### Fantasy Life™

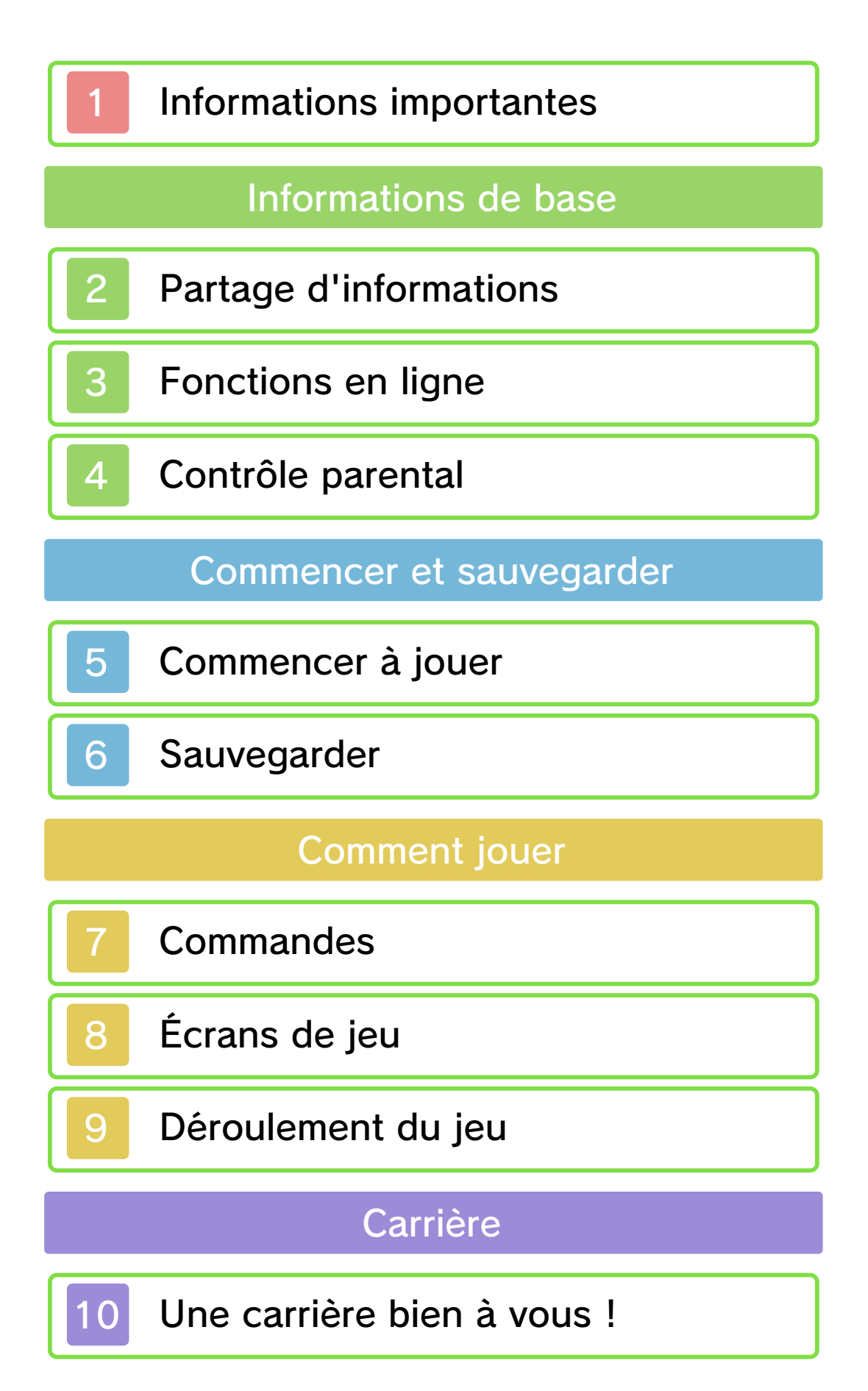

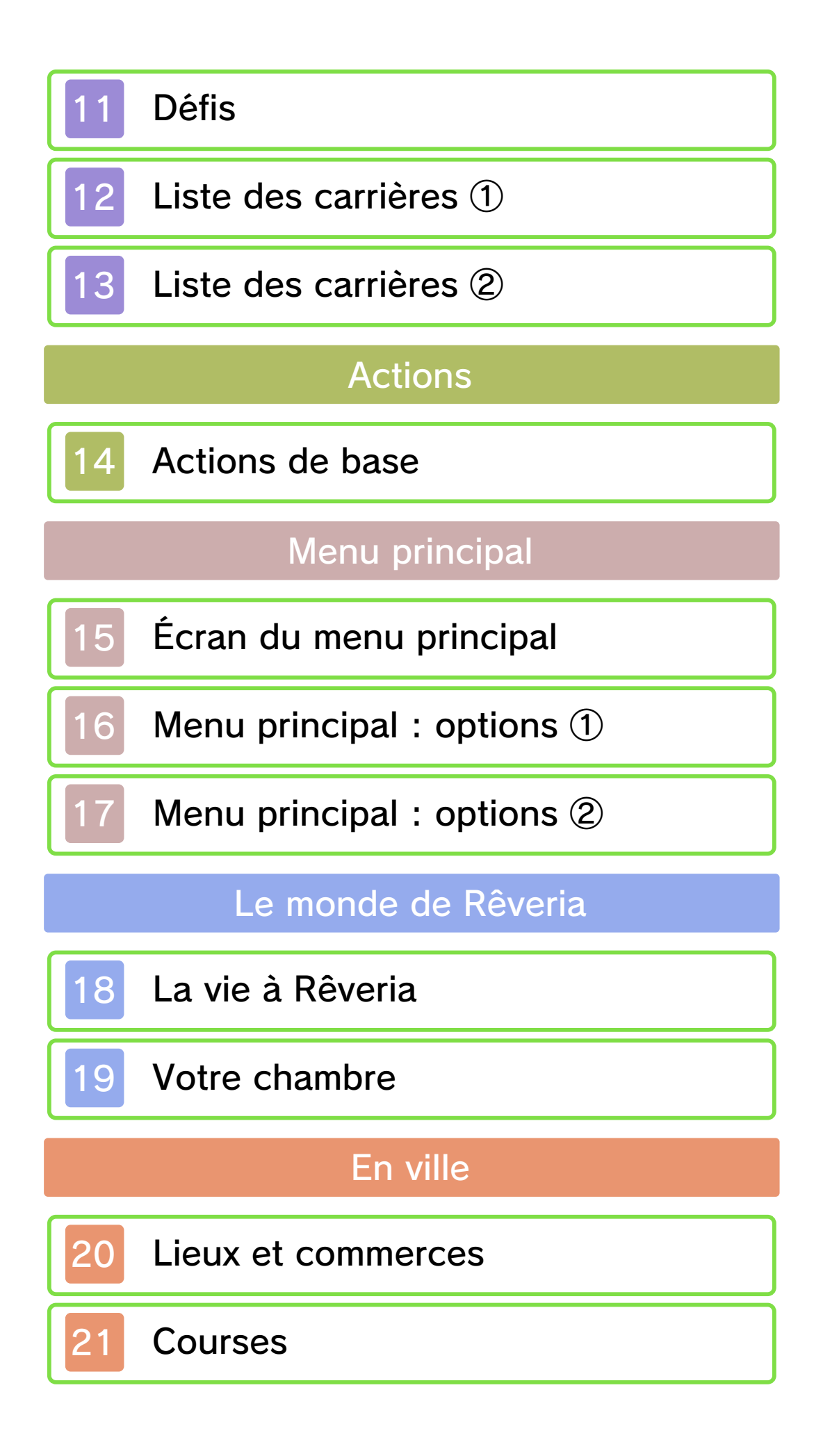

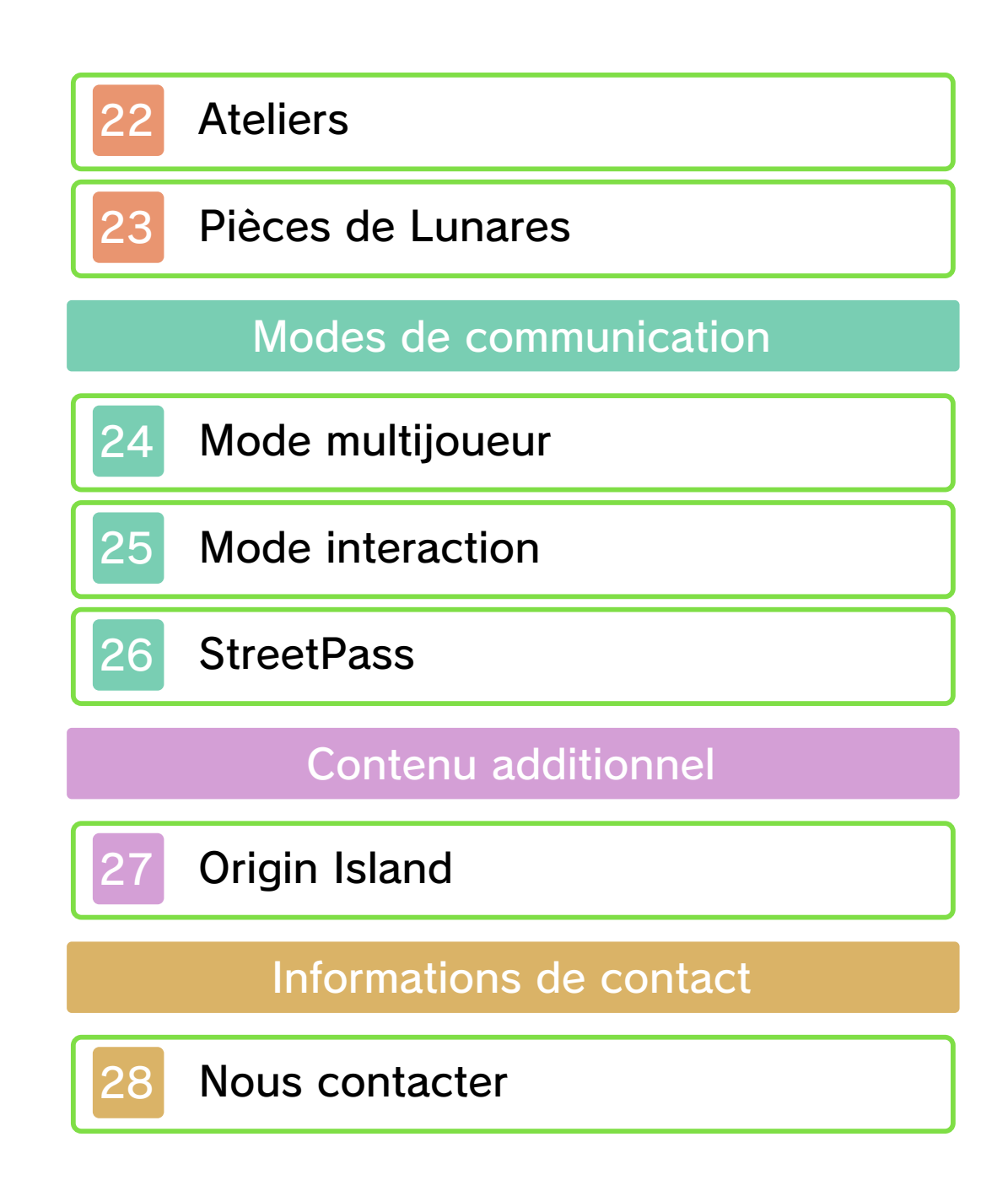

#### Informations importantes

Avant d'utiliser ce logiciel, lisez attentivement ce mode d'emploi. Si ce logiciel est destiné à être utilisé par de jeunes enfants, un adulte doit leur expliquer en détail le contenu de ce mode d'emploi.

◆ Dans ce mode d'emploi, sauf indication contraire, le terme « Nintendo 3DS » désigne à la fois la console Nintendo 3DS™ et la console Nintendo 3DS™ XL.

◆ Dans ce mode d'emploi, sauf indication contraire, le terme « Nintendo 3DS » désigne également la console Nintendo 2DS™, à l'exception de toute fonction liée à l'affichage 3D. Les fonctions activées en fermant la console Nintendo 3DS peuvent être activées sur la console Nintendo 2DS en poussant le bouton SLEEP vers la droite.

#### **A IMPORTANT**

L'application Informations sur la santé et la sécurité, accessible depuis le menu HOME, contient d'importantes informations sur la santé et la sécurité. Nous vous recommandons également de lire intégralement le mode d'emploi de la console, en particulier la section Informations sur la santé et la sécurité, avant d'utiliser un logiciel Nintendo 3DS.

#### Choix de la langue

La langue utilisée dans le logiciel dépend de celle de votre console. Cinq langues sont disponibles pour ce logiciel : anglais, français, italien, allemand et espagnol.

Si votre console est réglée sur l'une de ces langues, la même langue sera utilisée dans le logiciel. Sinon, l'anglais est la langue par défaut. Pour savoir comment changer la langue de la console, consultez le mode d'emploi électronique des Paramètres de la console.

Classification par âge

Pour des informations relatives à la classification par âge de ce logiciel ou d'autres, visitez le site correspondant à la classification en vigueur dans votre pays de résidence.

www.pegi.info PEGI (Europe) :

USK (Allemagne) : www.usk.de

Classification Operations Branch (Australie) : www.classification.gov.au

OFLC (Nouvelle-Zélande) : www.classificationoffice.govt.nz

Russie :

minsvyaz.ru/ru/doc/index.php?id\_4= 883

#### Attention

Ce logiciel (y compris tout contenu numérique et toute documentation que vous téléchargez ou utilisez avec ce logiciel) sous licence de Nintendo est réservé à votre usage personnel et non commercial sur votre console Nintendo 3DS. L'utilisation de ce logiciel avec tout service en ligne est soumise aux termes du contrat d'utilisation des services Nintendo 3DS et de la politique de confidentialité, qui inclut le code de conduite Nintendo 3DS.

Toute reproduction ou distribution non autorisée est interdite.

Ce logiciel contient des systèmes de protection contre la copie destinés à empêcher la copie de son contenu.

Votre console Nintendo 3DS et ses logiciels ne sont pas destinés à être utilisés avec des modifications techniques non autorisées, existantes ou futures, de la console Nintendo 3DS ou des logiciels, ni avec des dispositifs non autorisés. Après une mise à jour de la console Nintendo 3DS ou de ses logiciels, toute modification technique non autorisée, existante ou future, de la console Nintendo 3DS ou des logiciels, et toute utilisation de dispositifs non autorisés pourraient rendre votre console Nintendo 3DS

définitivement inutilisable. Tout contenu lié à une modification technique non autorisée de la console Nintendo 3DS ou de ses logiciels peut également être effacé.

Ce logiciel, son mode d'emploi et toute autre documentation l'accompagnant sont protégés par les lois nationales et internationales sur la propriété intellectuelle.

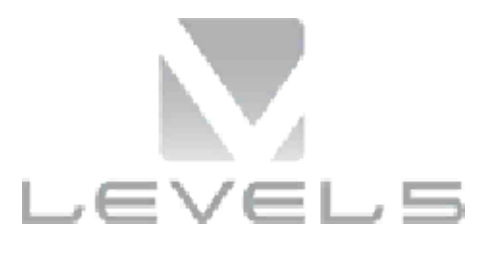

©2014 LEVEL-5 Inc. ILLUSTRATION/©YOSHITAKA AMANO

Les marques appartiennent à leurs propriétaires respectifs.

Nintendo 3DS est une marque de Nintendo.

CE LOGICIEL UTILISE UNE POLICE DE CARACTÈRES SOIT CRÉÉE PAR SOIT ISSUE D'UNE POLICE CRÉÉE PAR FONTWORKS INC. QUI A ÉTÉ ADAPTÉE AUX BESOINS DE CE LOGICIEL.

CTR-P-AFLP-00

Le terme « contenu généré par l'utilisateur », ou CGU, désigne tout contenu dont un utilisateur est l'auteur : message, Mii™, image, photo, fichier vidéo ou audio, QR Code™, etc.

#### Échanges de CGU

Les précautions suivantes s'appliquent aux échanges entre utilisateurs de contenus générés par les utilisateurs. Les contenus échangés varient d'un logiciel à un autre.

- Les contenus téléchargés vers les serveurs sont visibles par d'autres utilisateurs. Ils peuvent également être copiés, modifiés et redistribués par des tiers. Soyez vigilant, car vous ne pouvez pas effacer les contenus envoyés, ni limiter leur utilisation.
- Tout contenu téléchargé vers les serveurs est susceptible d'en être retiré sans avertissement. Nintendo peut également retirer ou rendre inaccessible tout contenu qu'il jugerait inapproprié.
- Lorsque vous téléchargez vers les serveurs ou créez du contenu...
	- n'incluez aucune information qui pourrait révéler votre identité ou celle d'un tiers, comme un nom, une adresse e-mail ou postale,

ou un numéro de téléphone ;

- n'incluez aucune donnée qui pourrait blesser, heurter ou gêner un tiers ;
- n'enfreignez pas les droits d'autrui. N'utilisez aucun contenu appartenant à un tiers ou représentant un tiers (photo, image, vidéo) sans son autorisation ;
- n'incluez aucun contenu illégal ou qui pourrait être utilisé pour faciliter une activité illégale ;
- n'incluez aucun contenu contraire à la morale publique.

Ce logiciel vous permet de jouer en coopération et de discuter avec d'autres joueurs en ligne. Consultez les sections concernées pour plus d'informations (p. 24-25).

♦ Consultez le mode d'emploi Nintendo 3DS pour plus d'informations sur la façon de connecter votre console à Internet.

Ce logiciel est compatible avec le Nintendo Network™.

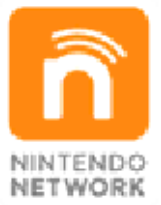

Le Nintendo Network est un service en ligne qui vous permet de jouer avec des joueurs du monde entier, de télécharger des contenus additionnels et bien plus encore !

### Précautions relatives aux fonctions en ligne

● Si vous postez, envoyez ou rendez accessible d'une façon quelconque toute information ou tout contenu via la communication sans fil, assurez-vous de n'inclure aucune information qui permettrait de vous identifier personnellement, comme votre

nom, votre adresse e-mail ou postale ou votre numéro de téléphone, car d'autres utilisateurs sont susceptibles de voir ces informations ou contenus. En particulier, lorsque vous choisissez votre pseudonyme ou le surnom d'un Mii, n'utilisez pas votre vrai nom, car d'autres utilisateurs pourraient le voir lorsque vous utilisez la communication sans fil.

● Les codes ami sont des éléments d'un système servant à établir une relation avec d'autres utilisateurs, afin de vous permettre de jouer, communiquer et interagir avec des personnes que vous connaissez. Si vous échangez vos codes ami avec des inconnus, vous courez le risque de recevoir des informations ou des messages contenant des propos choquants ou des contenus inappropriés. Vous permettriez également à des personnes que vous ne connaissez pas de voir des informations vous concernant. Par conséquent, nous vous recommandons de ne pas donner vos codes ami à des personnes que vous ne connaissez pas.

● Ne commettez aucun acte offensant, illégal, insultant ou inapproprié de quelque manière que ce soit à l'encontre d'un autre utilisateur. En particulier, ne postez pas, n'envoyez pas et ne

rendez accessible d'aucune autre façon toute information ou tout contenu qui pourrait constituer une menace, une insulte ou un harcèlement pour autrui, qui pourrait enfreindre les droits d'autrui (tels que les droits de propriété intellectuelle, à l'image, au respect de la vie privée, à la publicité, ou les marques de commerce), ou qui pourrait heurter la sensibilité d'autrui. En particulier, lorsque vous envoyez, postez ou rendez accessibles des photos, des images ou des vidéos sur lesquelles figurent d'autres personnes, assurez-vous d'obtenir préalablement leur autorisation. Si un comportement inapproprié est signalé ou constaté, vous encourez des sanctions telles qu'une interdiction d'utiliser les services Nintendo 3DS. Veuillez noter que les serveurs de Nintendo sont susceptibles d'être temporairement indisponibles sans avertissement préalable pour des opérations de maintenance.

Certaines fonctions de ce logiciel peuvent être restreintes grâce aux options de contrôle parental ci-dessous.

♦ Pour plus de détails sur le contrôle parental, consultez le mode d'emploi de la console.

● Services d'achats Nintendo 3DS Restreint l'achat de nouveau contenu.

● Échange de fichiers audio/vidéo, images, messages

Restreint l'utilisation du chat en mode multijoueur en ligne.

● Interactions en ligne Restreint l'utilisation des modes interaction et multijoueur en ligne.

● StreetPass Restreint l 'échange de données de personnages via StreetPass™ (p. 26).

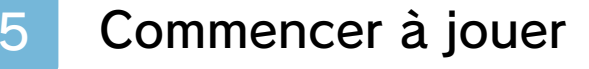

Commencer du début

1. Sélectionnez **JOUER** [START GAME] sur l'écran titre.

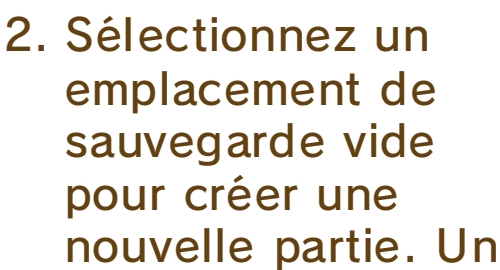

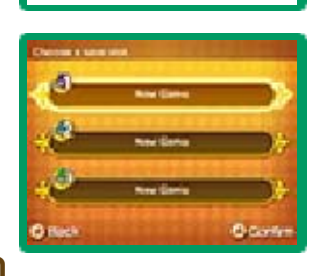

Press (R)

emplacement vide affiche NOUVELLE PARTIE [NEW GAME].

3. Personnalisez la voix et l'apparence de votre avatar.

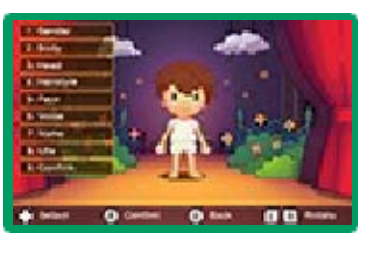

4. Saisissez des caractères en touchant les icônes sur l'écran tactile afin d'entrer votre

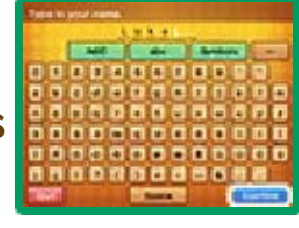

nom. Sélectionnez différents types de caractères à l'aide des icônes vertes. Lorsque vous avez terminé, sélectionnez CONFIRMER [CONFIRM].

5. Choisissez une carrière et entrez dans le monde de Rêveria ! Pour plus d'informations sur

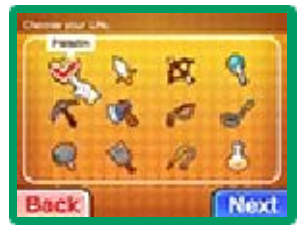

les différentes carrières, consultez les pages concernées (p. 12-13).

♦ Vous pouvez changer de carrière après avoir suffisamment progressé dans l'histoire principale du jeu (p. 9).

### Continuer une partie sauvegardée

Sélectionnez JOUER sur l'écran titre, puis sélectionnez votre partie sauvegardée.

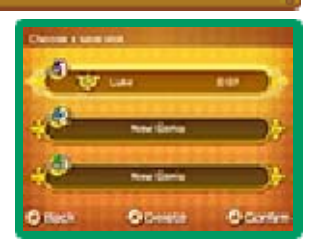

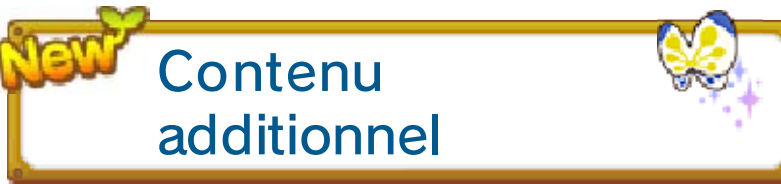

Sélectionnez CONTENU PAYANT [PAYABLE CONTENT] sur l'écran titre pour vous connecter à Internet et télécharger le pack d'extension Origin Island. Pour plus de détails, consultez la section concernée (p. 27).

- ♦ Vous devez disposer de deux blocs libres minimum sur votre carte SD afin de télécharger le pack d'extension Origin Island.
- ◆ Une fois acheté, le pack d'extension Origin Island peut

être téléchargé à nouveau gratuitement.

Dans ce mode d'emploi électronique, les sections abordant les nouvelles fonctions du pack d'extension Origin Island affichent l'icône NOUVEAU [NEW]. Fonctionnalité supplémentaire du pack d'extension Origin Island

Pour sauvegarder votre partie, examinez un point de sauvegarde ou le lit se trouvant dans votre chambre (p. 19).

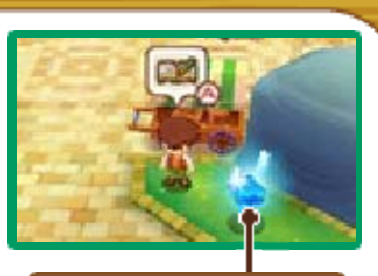

Point de sauvegarde

#### Parties sauvegardées

Vous pouvez créer jusqu'à trois fichiers de sauvegarde.

Pendant une opération de sauvegarde, ne pas éteindre ou réinitialiser la console, retirer la carte de jeu ou la carte SD. Ne salissez pas les contacteurs. Vous risqueriez de perdre définitivement des données. N'utilisez aucun accessoire ou logiciel pour modifier vos données de sauvegarde, car cela pourrait vous empêcher de progresser dans le jeu ou causer une perte de données. Faites attention, car toute modification est définitive.

# **Boutons**

# Commandes de jeu

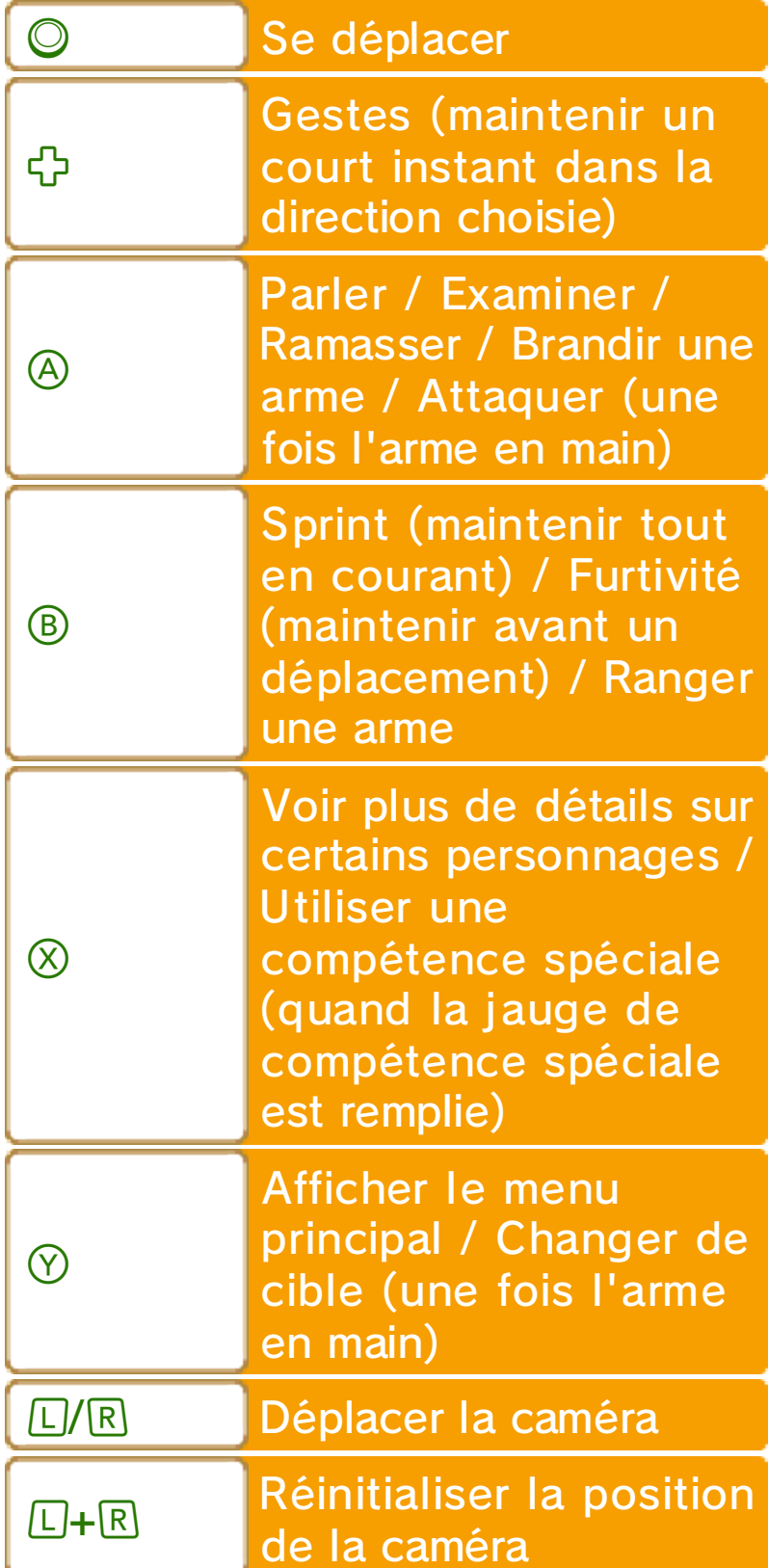

#### Commandes des menus

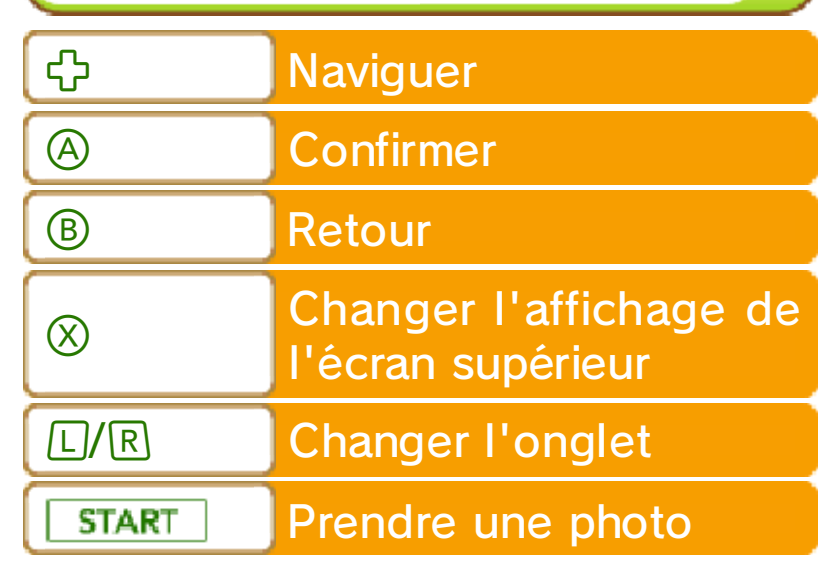

### Mode photos

Les photos prises pendant le jeu seront sauvegardées sur la carte SD.

♦ Après avoir suffisamment progressé dans le jeu, vous pouvez parler à l'agent interaction (p. 20) dans la Guilde des carrières de Castel afin d'activer le mode photos.

### Écran tactile

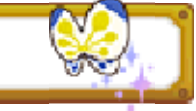

Touchez les options des menus et les icônes affichées sur l'écran tactile pour les sélectionner.

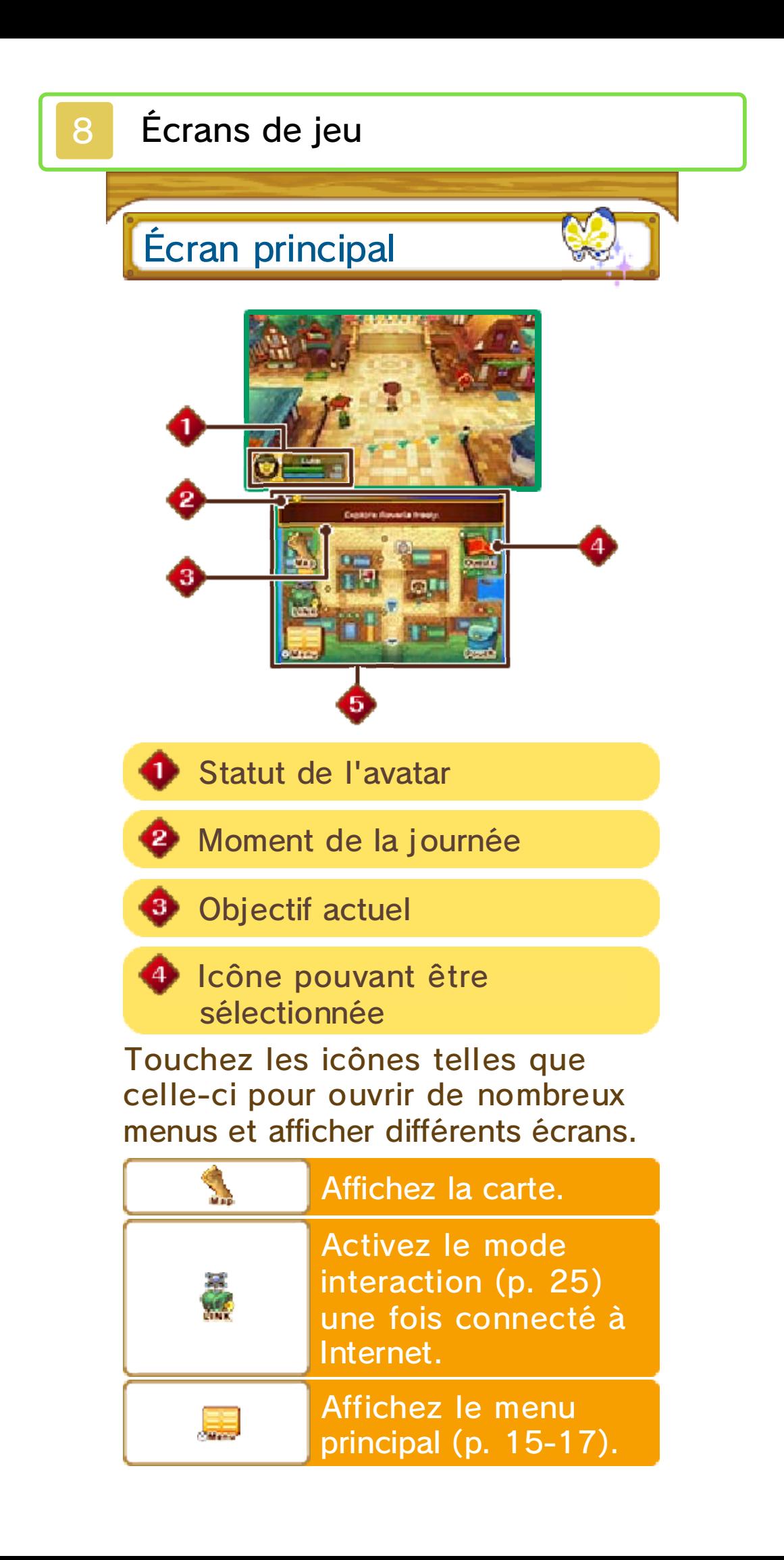

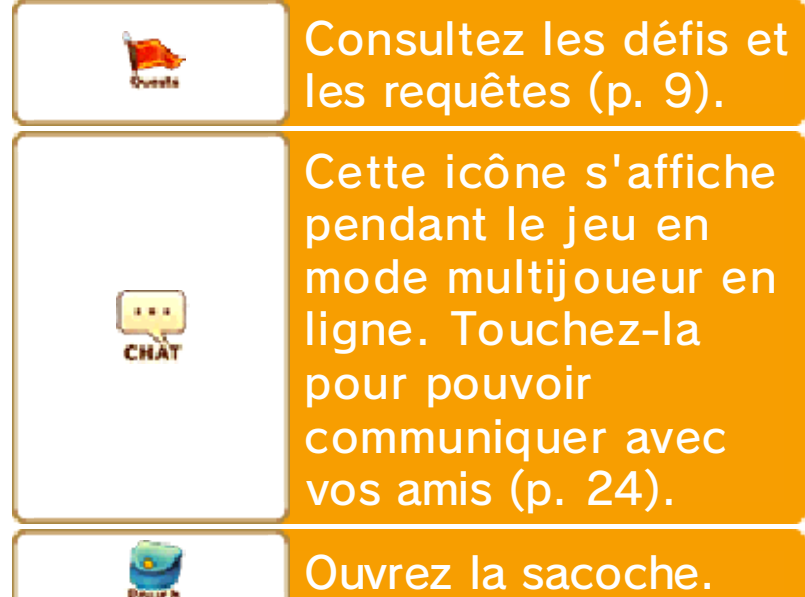

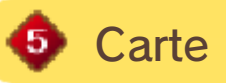

Les personnages, les ennemis et certains objets alentour sont affichés sur la carte sous forme d'icônes.

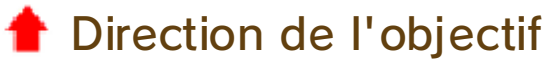

- Point de sauvegarde
- **O** Personnage
- Votre chambre ou votre cottage l Cab (p. 19)
- **Auberge (p. 20)**
- **←** Ennemi
- ♦ Des écuries, des magasins et d'autres lieux sont également indiqués sur la carte par différentes icônes.

Statut de l'avatar

L'image ci-dessous représente le statut de votre avatar.

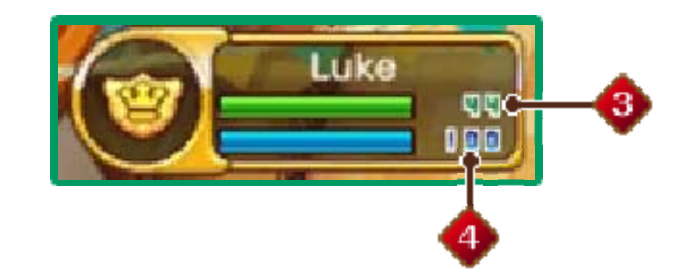

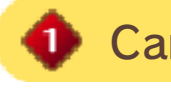

Carrière actuelle (p. 12-13)

2 Nom de l'avatar

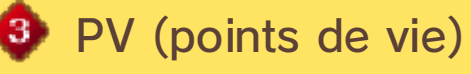

Les dégâts causés par les ennemis font diminuer la santé de votre avatar. Celui-ci perdra connaissance si ses PV tombent à zéro (p. 18).

PE (points d'endurance)

Les PE sont nécessaires pour effectuer certaines actions telles que le Sprint ou la Furtivité (p. 14). Vous récupérez ces points avec le temps.

Écran de carte

Touchez CARTE [ **1** pour afficher la carte, et appuyez sur  $\otimes$  pour utiliser le zoom.

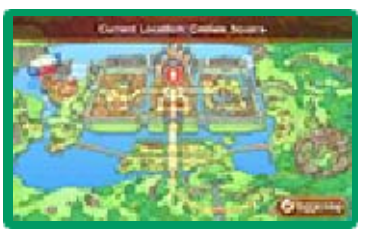

Vous pouvez y consulter des informations sur les différents lieux de Rêveria ou faire un déplacement rapide vers votre maître de carrière, la Guilde des carrières de Castel, votre chambre ou vos cottages.

Utiliser la sacoche

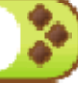

Vous pouvez utiliser des objets plus rapidement en les plaçant dans la sacoche. Touchez

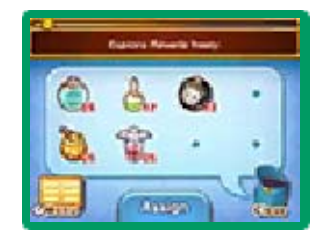

SACOCHE [ $\leq$ ] sur l'écran tactile, puis touchez l'objet que vous souhaitez utiliser. Vous pouvez transporter jusqu'à huit types d'objets dans votre sacoche. Touchez puis ASSIGNER [ASSIGN] pour y ajouter des objets

ou les retirer.

#### Déroulement du jeu

Explorez l'univers fantastique de Rêveria ! Accomplissez des quêtes, faites

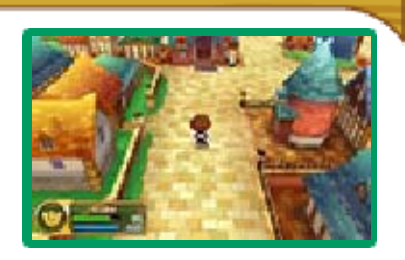

évoluer votre avatar et profitez à fond de chaque carrière !

### Choisir une carrière !

Rendez-vous à une Guilde des carrières (p. 20) pour obtenir votre licence de carrière.

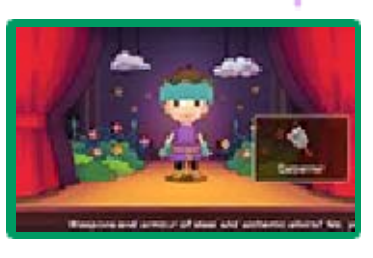

Chaque carrière comprend un ensemble de compétences particulières. Pour plus d'informations, consultez les sections concernées (p. 12-13).

#### Changer de carrière comme de chemise !

En dehors de l'histoire principale, vous pouvez changer de carrière autant de fois que vous le voulez. Vous pouvez vivre de nouvelles aventures avec des carrières différentes !

Accomplir des défis et des requêtes

Des requêtes relatives à l'histoire vous seront proposées par Flotillon dans votre chambre (p. 19). Votre maître

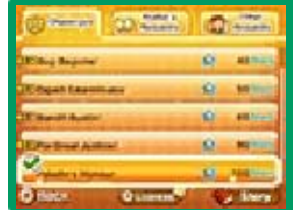

de carrière, ainsi que d'autres personnages vous assistant, vous donneront des défis (p. 11) à accomplir. Vous pouvez également accepter d'autres requêtes de la part des habitants de Rêveria. Terminez ces quêtes pour avancer dans l'histoire, gagner des étoiles, des points liesse, des rêvah et d'autres objets utiles.

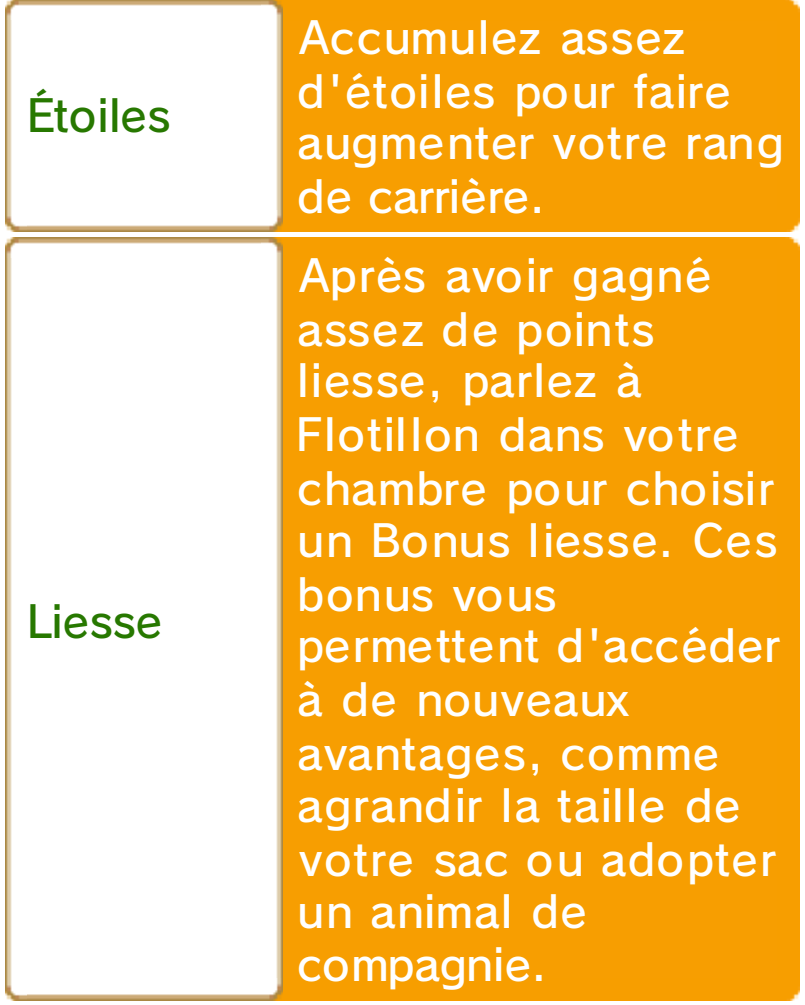

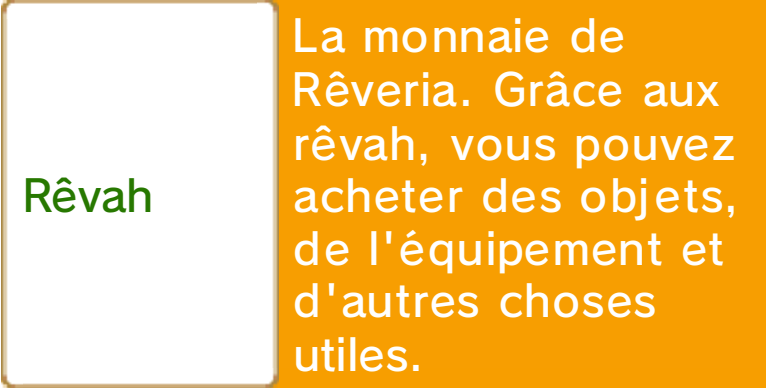

### Améliorer vos compétences

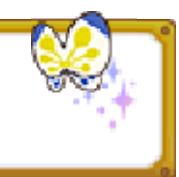

En effectuant différentes actions, la jauge de progression pour la compétence correspondante se remplit. Quand celle-ci est pleine, la compétence monte de niveau et gagne en puissance. En améliorant une compétence, vous pouvez utiliser des objets et de l'équipement de niveaux supérieurs.

♦ La jauge de compétence se remplit plus vite pour les compétences correspondant à votre carrière actuelle.

### Monter de niveau

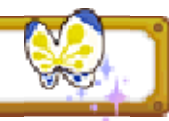

Pour gagner des points d'expérience, vous devez vaincre des ennemis et effectuer diverses actions, comme extraire un minerai, couper du bois, pêcher (p. 14), ou créer des objets (p. 22). Votre niveau et vos PV augmentent après avoir gagné un certain nombre de ces points. Vous recevez également des points de statut (p. 17) que vous pouvez utiliser pour améliorer vos stats.

### Augmenter votre rang

Au fur et à mesure que votre rang de carrière (p. 10) augmente, vous apprendrez de nouvelles techniques (p. 10) ou de nouvelles recettes pour créer des objets.

#### 10 Une carrière bien à vous !

Vous recevrez une licence dans la carrière choisie à une Guilde des carrières (p. 20).

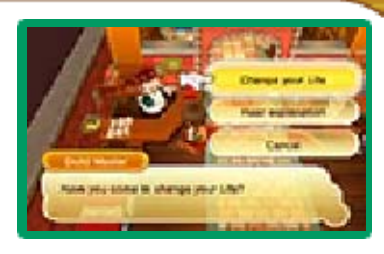

Une fois votre licence en poche, le travail peut commencer ! Vous devez d'abord faire la rencontre de votre maître de carrière et devenir son élève. Vous pouvez trouver chaque maître de carrière dans Castel.

### Rangs

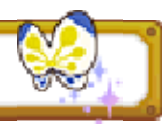

Chaque carrière comprend un certain nombre de rangs. Allez faire un rapport à votre maître de carrière après avoir accompli ses défis (p. 11) afin de gagner des étoiles. Gagnez un certain nombre d'étoiles pour augmenter votre rang de carrière !

Vous pouvez ainsi apprendre de nouvelles techniques ou des recettes pour créer des objets (p. 22), en fonction de la carrière choisie. Parfois, vous pouvez même recevoir des récompenses de la part de votre maître ou de certains compagnons de carrière. Les rangs de carrières sont les suivants : novice, néophyte, apprenti, initié, expert, maître, héros et légende. On raconte même qu'un rang supérieur à celui de légende existe...

### **Techniques**

Plus votre rang augmente, plus vous apprenez de nouvelles techniques en

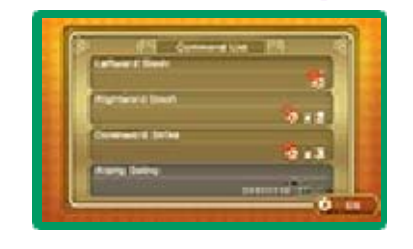

rapport avec votre carrière. Ainsi, de nouvelles recettes et techniques de combat ou de récolte de matériaux deviennent disponibles en fonction de la carrière choisie.

◆ Sélectionnez LICENCES dans le menu principal pour voir les commandes des différentes techniques (combat et récolte d'objets). Appuyez sur  $\otimes$  pour changer l'affichage de l'écran supérieur et voir la liste des commandes.

### Bonus de carrière

Vous aurez accès à certains bonus au fil de votre carrière, tel que l 'augmentation de votre niveau maximum de PV. Les bonus disponibles varient selon la carrière et s'améliorent avec l 'évolution de votre rang.

## Changer de carrière

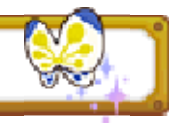

Une fois le rang de néophyte atteint dans votre carrière, vous pouvez en commencer une autre en vous rendant à une Guilde des carrières. Après avoir changé de carrière, vous ne pouvez plus utiliser les compétences spéciales (p. 14) apprises au cours d'une autre carrière. En revanche, vous pouvez toujours utiliser les compétences et les techniques apprises dans une carrière différente.

### Compagnons de carrière

Au cours de votre carrière, vous rencontrerez un certain nombre de personnages qui

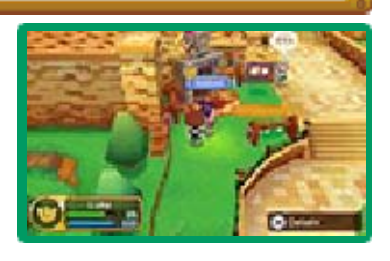

vous donneront des indices ou des objets, et, parfois même, des défis à relever. Une icône indiquant la carrière (p. 12-13) de ces personnages se trouve près de leur nom. L'icône  $\heartsuit$  s'affiche au-dessus de leur tête lorsqu'ils ont quelque chose de nouveau à vous dire ou à vous donner.

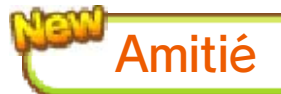

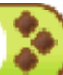

Partez à l'aventure avec un compagnon et votre amitié augmentera avec le temps. Devenir ami avec vos compagnons est une bonne chose !

### À propos des défis

Pour chaque carrière, vous avez un certain nombre de défis à accomplir au cours

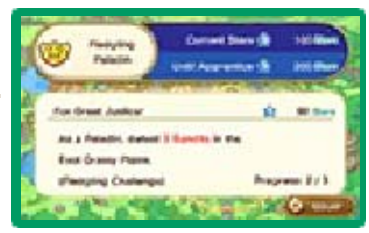

de votre aventure. Sélectionnez LICENCES (p. 16) dans le menu principal pour voir les défis qui vous attendent puis appuyez sur  $\circledR$  pour consulter les requêtes se rapportant à votre carrière. Autrement, touchez simplement REQUÊTES [ ] sur l'écran de jeu principal.

Faire un rapport à votre maître

Faites un rapport à votre maître de carrière une fois un défi accompli. En récompense, vous

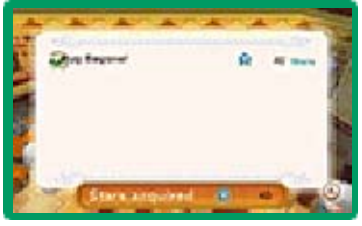

recevrez des étoiles qui feront augmenter votre rang de carrière. Votre maître vous donnera de nouveaux défis à relever une fois le rang suivant atteint.

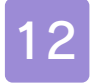

### Liste des carrières ①

#### Paladin Ŵ

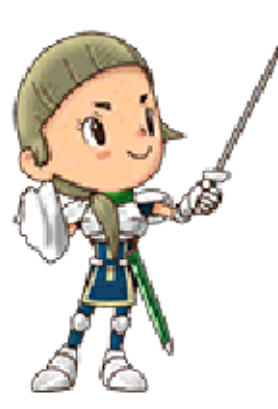

Les monstres et les créatures maléfiques ne prennent jamais de vacances mais, bien heureusement, les vaillants paladins non plus. Arme en main, deviens le

bouclier des innocents et la lame des faibles.

Exemples de compétences

● Épées

**Blocage** 

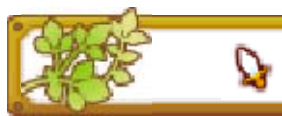

**Mercenaire** 

Aucune allégeance, à la solde de tous. Tu devras compter sur ta fidèle lame et tes compétences acérées pour relever le défi. L'espadon démesuré est bien sûr inclus !

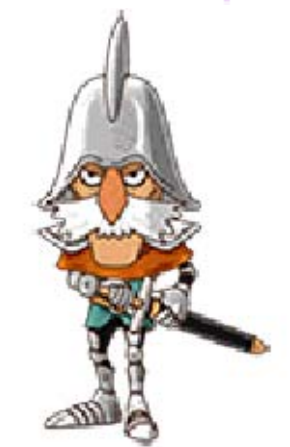

Exemple de compétence

**Espadons** 

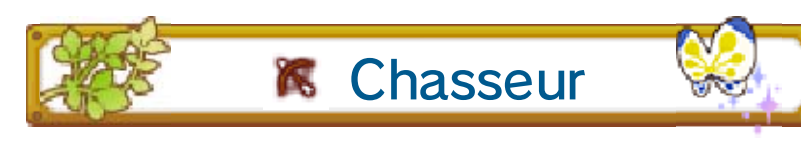

Laisse-toi guider par ton instinct de chasseur et traque tes proies au fin fond de la forêt ou sous un soleil de plomb.

Exemple de compétence **Arcs** 

Q

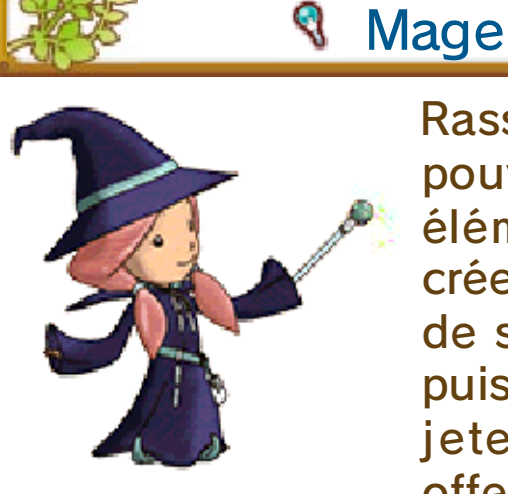

Rassemble le pouvoir des éléments pour créer une variété de soins puissants et jeter des sorts offensifs. Ça,

c'est de la magie !

Exemples de compétences (échantillon)

- **Magie**
- **Pyromancie**

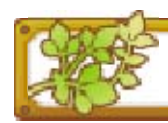

**K** Mineur

Arme-toi de ta fidèle pioche et prépare-toi à casser des cailloux ! Une abondance de métaux précieux repose dans les

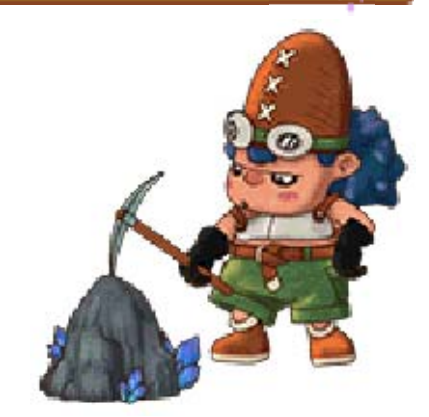

profondeurs du sous-sol. Ça te dit ?

Exemple de compétence

**Extraction** 

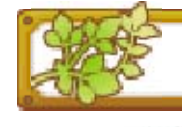

### **B** Bûcheron

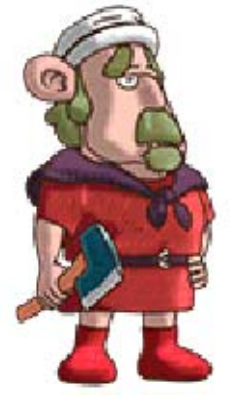

Arme-toi d'une hache, dirige-toi vers la forêt et laisse s'exprimer ton âme de bûcheron. Mais, attention ! Respecte la nature et elle te le rendra.

Exemple de compétence

Coupe de bois
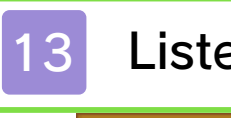

## 13 Liste des carrières ②

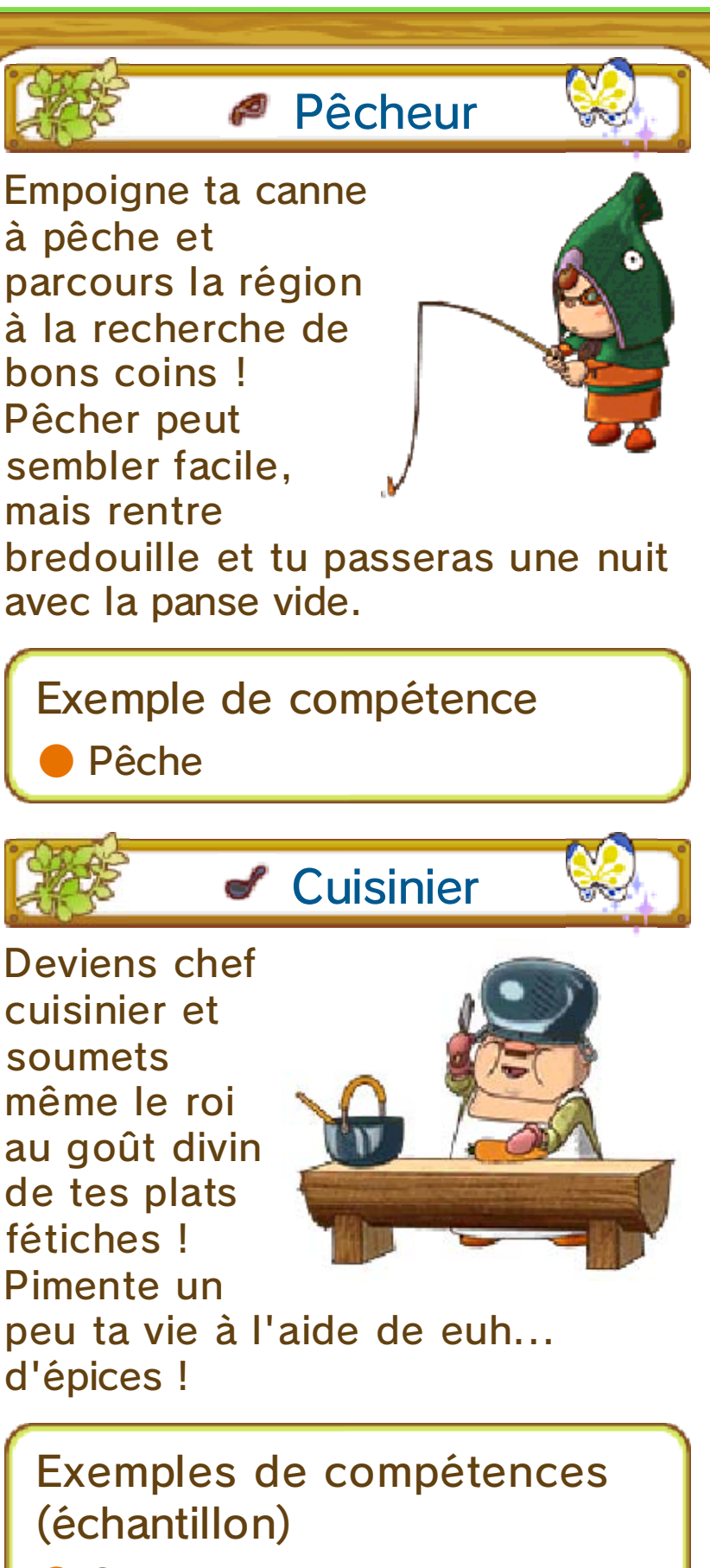

- **Cuisine**
- **Viandes**

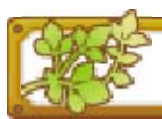

Forgeron

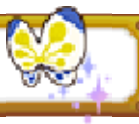

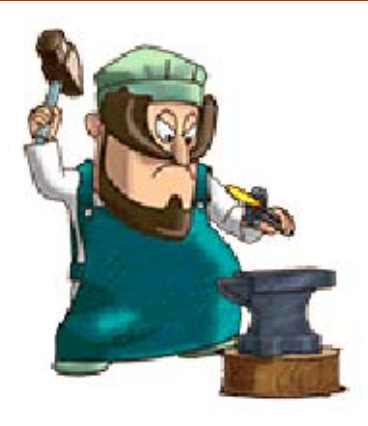

Que serait un paladin sans son épée ? Ou même un mineur sans sa pioche ? Les forgerons sont indispensables à chaque ville ! Ils

forgent des outils de qualité ainsi que des armes et des armures !

Exemples de compétences (échantillon)

**Forgeage** 

● Armes en métal

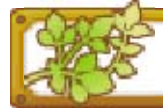

# **Q** Menuisier

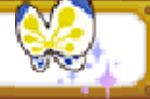

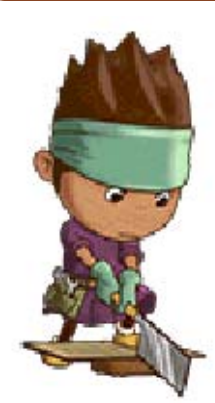

Une armure en acier ? Des potions ? Que nenni ! Ton métier est bien plus pragmatique. Un paladin sans lit ne fera pas de vieux os ! Les autres carrières dépendent littéralement

du fruit de tes compétences.

Exemples de compétences (échantillon)

- **Menuiserie**
- **Meubles**

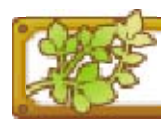

**<sup>@</sup>** Tailleur

La mode. Tous en parlent mais peu la « comprennent » vraiment. Tes créations peuvent se retrouver dans la penderie de n'importe quelle victime de la mode, à coups

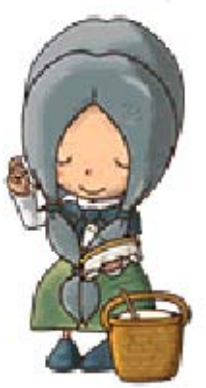

d'aiguilles ! Ton élégance fera des ialoux !

Exemples de compétences (échantillon)

**Couture** 

**Vêtements** 

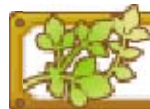

# **& Alchimiste**

Ce n'est peut-être pas de la magie, mais il n'y a pas de trucage pour autant ! Donne des herbes à un alchimiste et il en fera quelque chose d'utile !

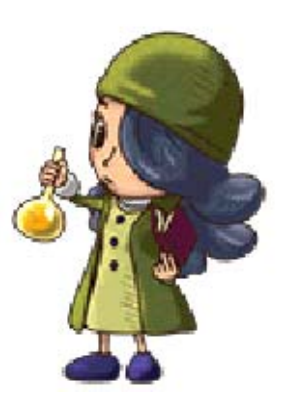

Exemples de compétences (échantillon)

**Alchimie Fusion chimique** 

Voici une liste des actions de base du jeu. En plus de celles-ci, vous pouvez apprendre de nombreuses autres compétences, ainsi que bien d'autres techniques lorsque vous montez de niveau dans votre carrière.

## Se déplacer

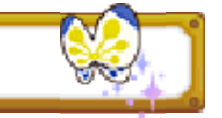

Utilisez © pour vous déplacer dans la direction souhaitée.

# **Sprint**

Maintenez  $\circledR$  tout en courant. Le Sprint utilise des PE.

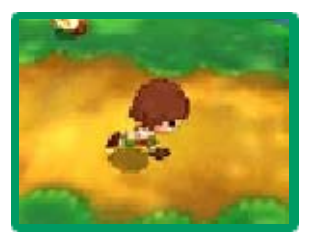

## Furtivité

Maintenez brièvement  $\circledR$ , puis utilisez  $\circledQ$ pour vous déplacer de manière furtive. La Furtivité utilise des PE.

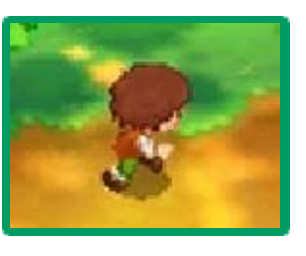

En vous déplaçant de cette manière, les ennemis ont moins de chances de vous remarquer. Appuyez de nouveau sur **B** pour vous déplacer normalement.

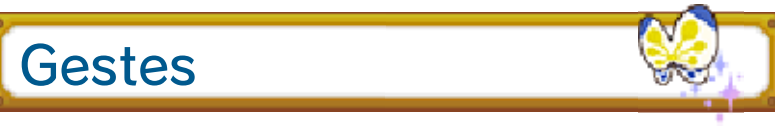

Maintenez une direction sur S pendant un court moment pour effectuer le geste assigné à cette direction (p. 15).

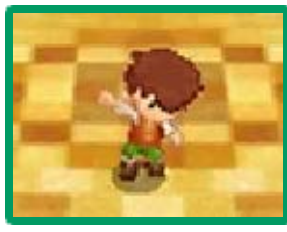

## Commandes de la caméra

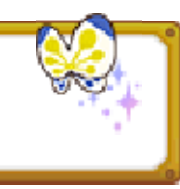

Utilisez  $\Box$  et  $\Box$  pour déplacer la caméra. Appuyez sur  $\Box$  et  $\Box$ simultanément pour réinitialiser sa position.

# Parler/Examiner

Appuyez sur pour interagir avec les personnages ou certains objets dont vous vous

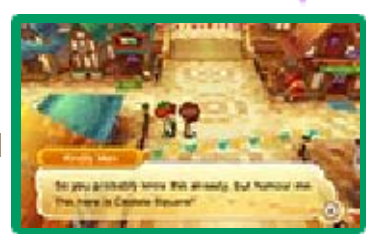

êtes approchés. Dans certains cas, il est possible d'appuyer sur  $\otimes$  pour afficher plus d'informations.

## Ramasser

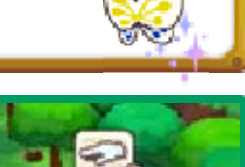

Appuyez sur  $\textcircled{9}$ lorsque vous êtes près d'un objet affichant l'icône **et pour le** ramasser et le

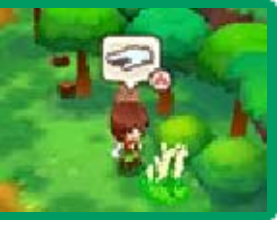

conserver dans votre sac.

Attaquer

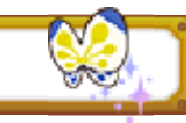

Appuyez sur  $\bigcirc$  pour sortir votre arme. Une fois l'arme en main, appuyez à nouveau sur  $\bigcirc$  pour attaquer,

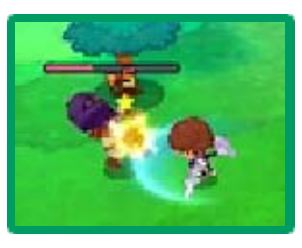

puis sur *®* pour la ranger. Si vous êtes armé d'un sceptre ou d'un arc, vous pouvez utiliser G pour changer la flèche ou le type de magie à utiliser.

- $\blacklozenge$  Appuyez sur  $\heartsuit$  avec votre arme en main pour changer de cible à attaquer.
- ♦ Vous ne pouvez pas transporter de butins ou récolter certains objets avec votre arme en main.

Extraire un minerai / Couper du bois / Pêcher

Si vous avez appris les bonnes compétences et que vous êtes équipé des bons outils, vous pouvez

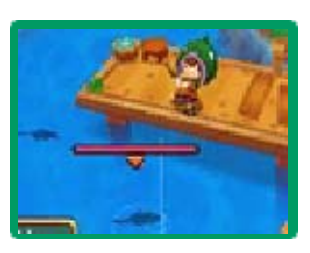

appuyer sur  $\circledA$  près de certains types d'arbres, de minerais et de poissons afin de récolter des objets ou des matériaux.

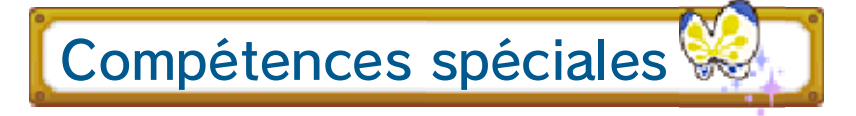

Après avoir atteint le rang d'initié, vous pouvez utiliser une compétence

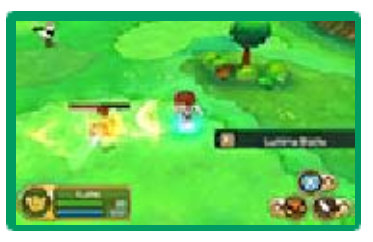

spéciale puissante. Par exemple, en tant que paladin, vous pouvez bénéficier d'une attaque particulièrement destructrice. Vous devez être équipé d'une arme ou d'un outil approprié pour pouvoir utiliser une compétence spéciale. Quand la jauge de compétence spéciale est pleine, appuyez sur  $\otimes$ pour l'utiliser.

### Remplir la jauge de compétence spéciale

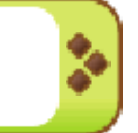

Pour remplir votre jauge de compétence spéciale, il vous suffit d'utiliser des armes ou des outils spécifiques à votre carrière.

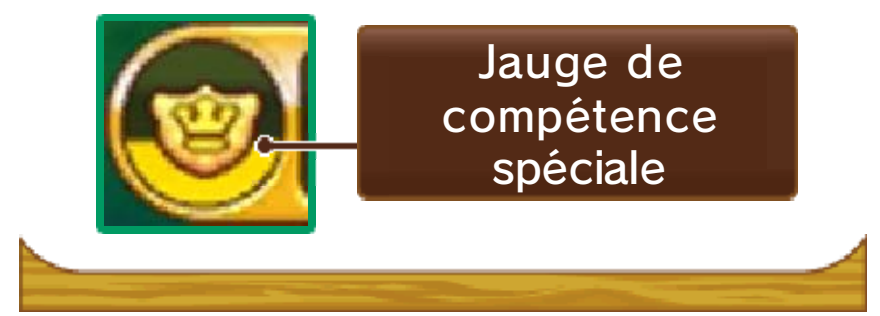

#### Écran du menu principal

Les options du menu principal (p. 16-17) s'affichent sur l'écran tactile. Vous pouvez voir le statut de votre avatar, ses stats, et d'autres

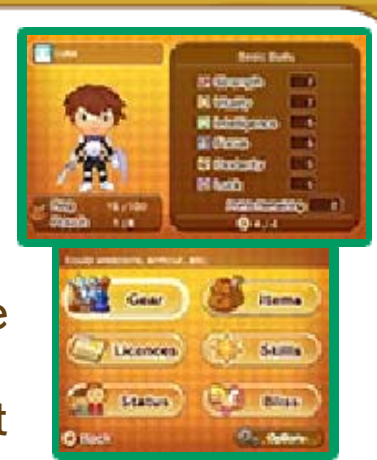

informations sur l'écran supérieur. Appuyez sur  $\otimes$  pour parcourir les différentes sections d'informations. Pour modifier les options du jeu, sélectionnez OPTIONS [OPTIONS] sur l'écran tactile.

## **Stats**

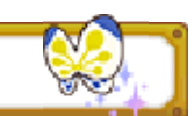

Les différentes stats de votre avatar sont décrites ci-dessous.

Stats de combat Attaque Influe sur le niveau de dégâts infligés à vos ennemis grâce aux attaques physiques. Défense Influe sur le niveau de dégâts causés par vos ennemis grâce aux attaques physiques. **Attaque** magique Influe sur le niveau de dégâts infligés à vos ennemis grâce aux attaques magiques.

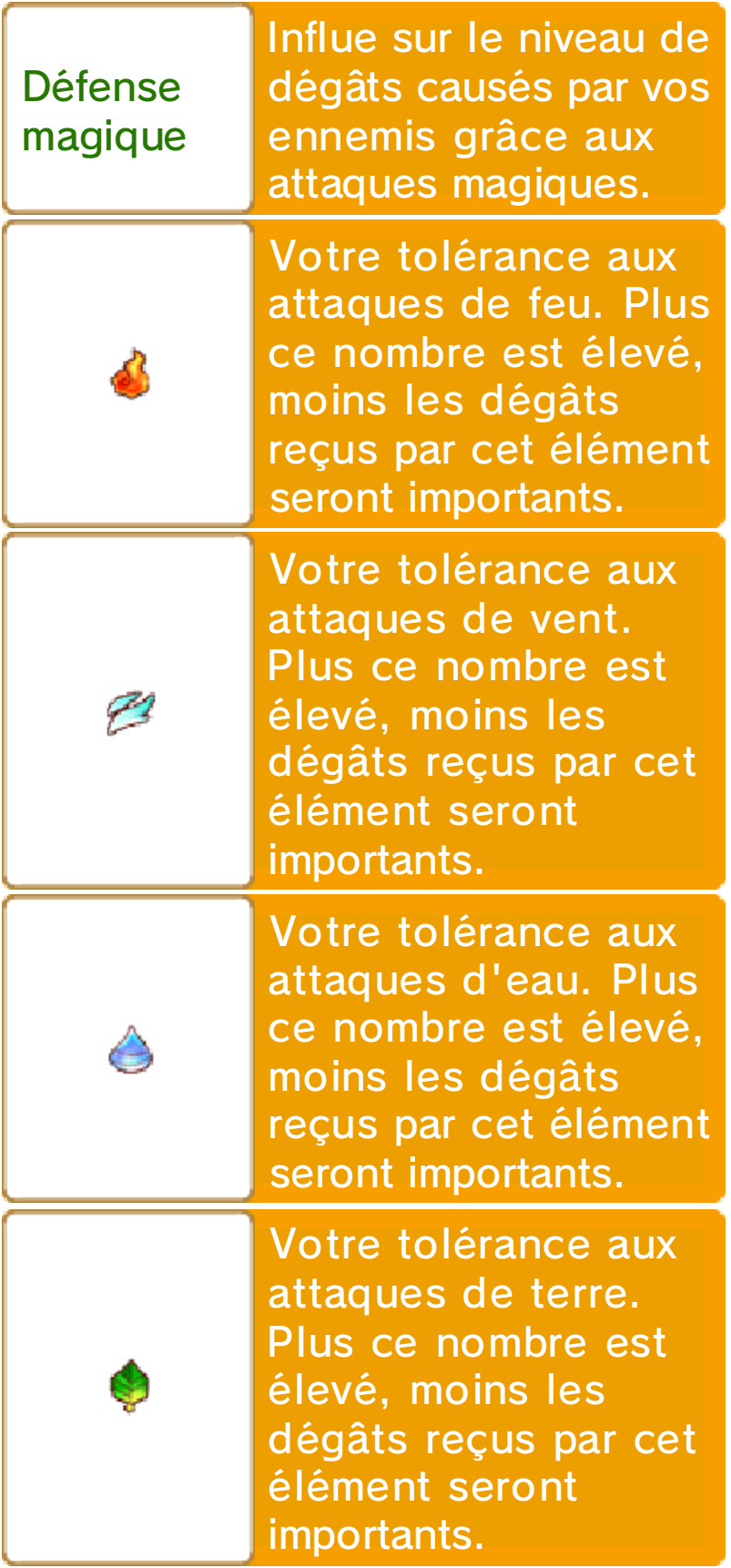

#### Les éléments

Vos attaques, tout comme celles de vos ennemis, peuvent correspondre à un élément particulier. Plus votre tolérance à un élément est élevée, moins les dégâts occasionnés par une attaque liée à ce même élément seront importants. Il en va de même pour vos ennemis.

#### Stats de carrière

Les stats des compétences principales de chaque carrière sont affichées ici.

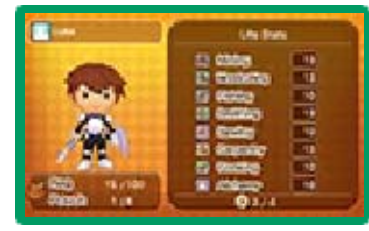

Si ces dernières sont élevées, vous aurez plus de chance de succès lors de la récolte de matériaux, la création d'objets (p. 22), etc.

### Stats de base

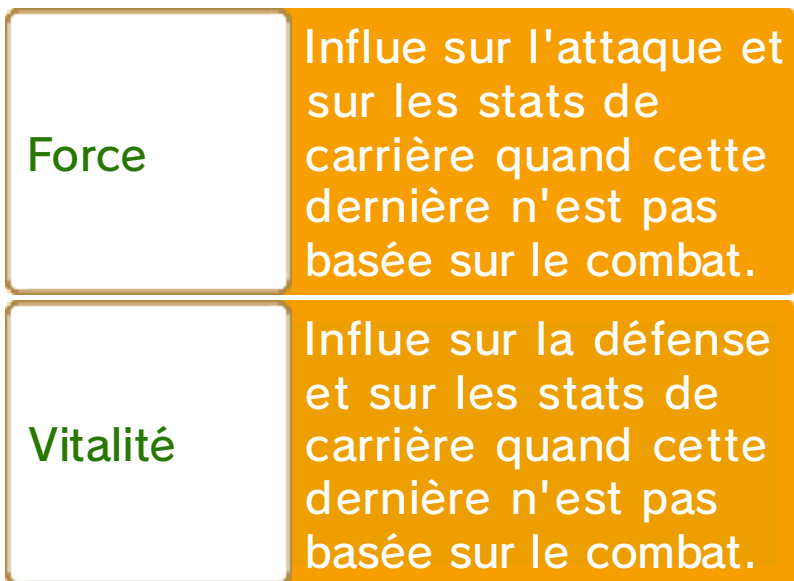

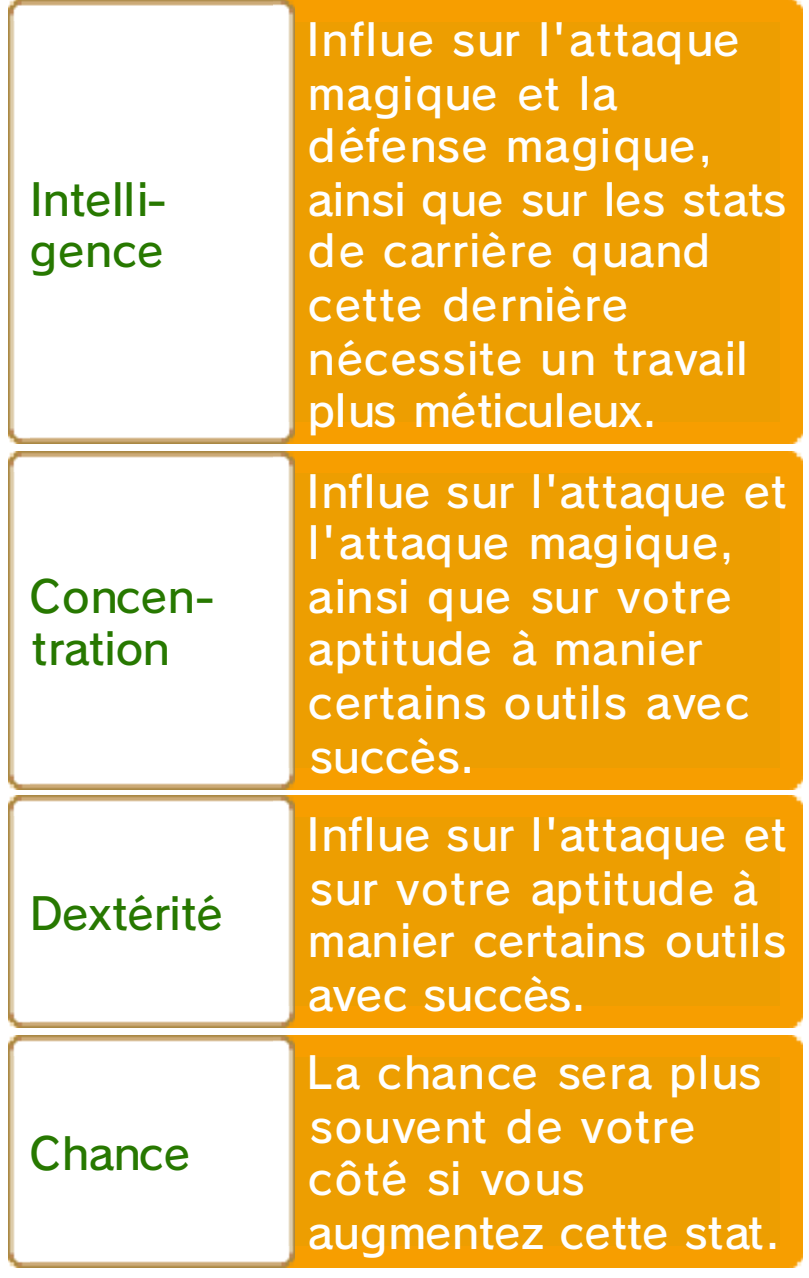

# **Options**

Créez de courts messages utilisables dans les chats du mode multijoueur en ligne, assignez des

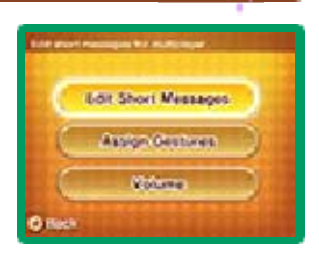

gestes à  $\overline{\psi}$  et modifiez le volume de la musique et des effets sonores du jeu.

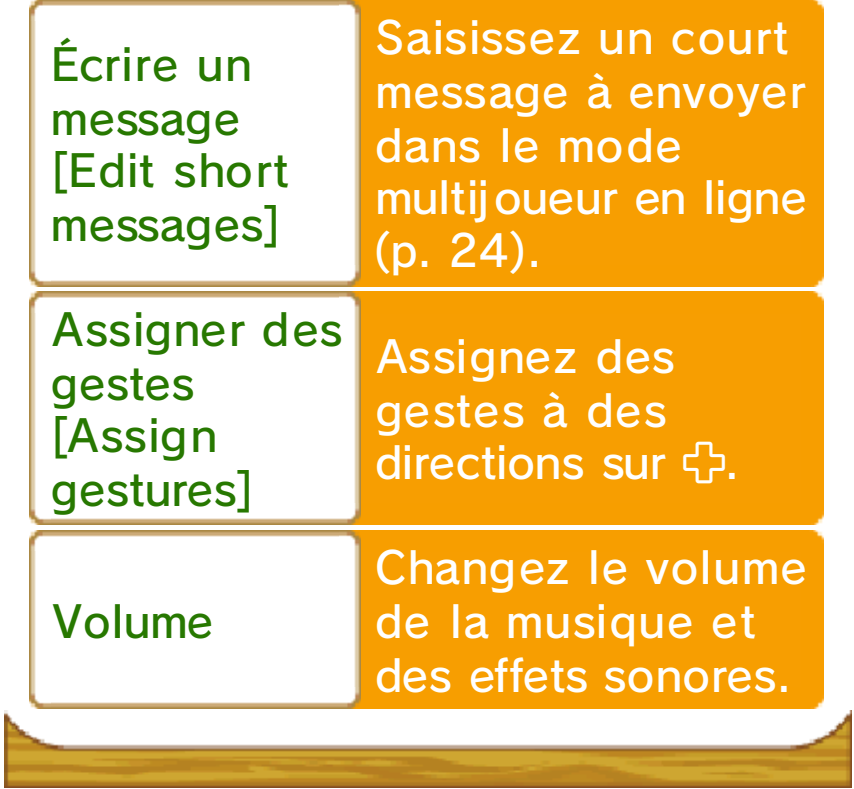

## Équipement

Vous pouvez modifier votre équipement ici. Utilisez  $\Box$  et  $\Box$  pour choisir le type d'équipement,

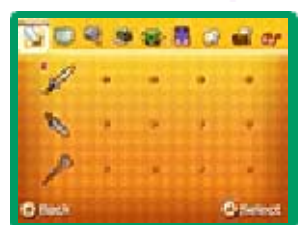

naviguez avec <sup>th</sup> pour choisir un objet, et appuyez sur  $\circledA$  pour confirmer votre sélection.

## Types d'équipement

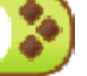

Il existe différents types d'équipement divisés en catégories, comme les armes, les boucliers, les outils, etc. Chaque catégorie d'équipement influe sur des stats différentes.

Avant de pouvoir équiper certains objets, vous devez poursuivre une carrière en particulier, avoir atteint un niveau requis, appris une certaine compétence, ou avoir atteint un certain niveau dans une compétence particulière.

## Parcourir les informations

Appuyez sur  $\otimes$  pour parcourir les informations sur l'écran supérieur et consulter plus de détails sur un objet à équiper.

# Objets

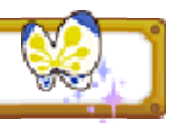

Vous pouvez voir les objets conservés dans votre sac ou les utiliser.

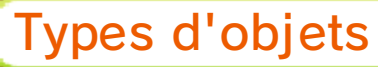

Il existe sept catégories d'objets.

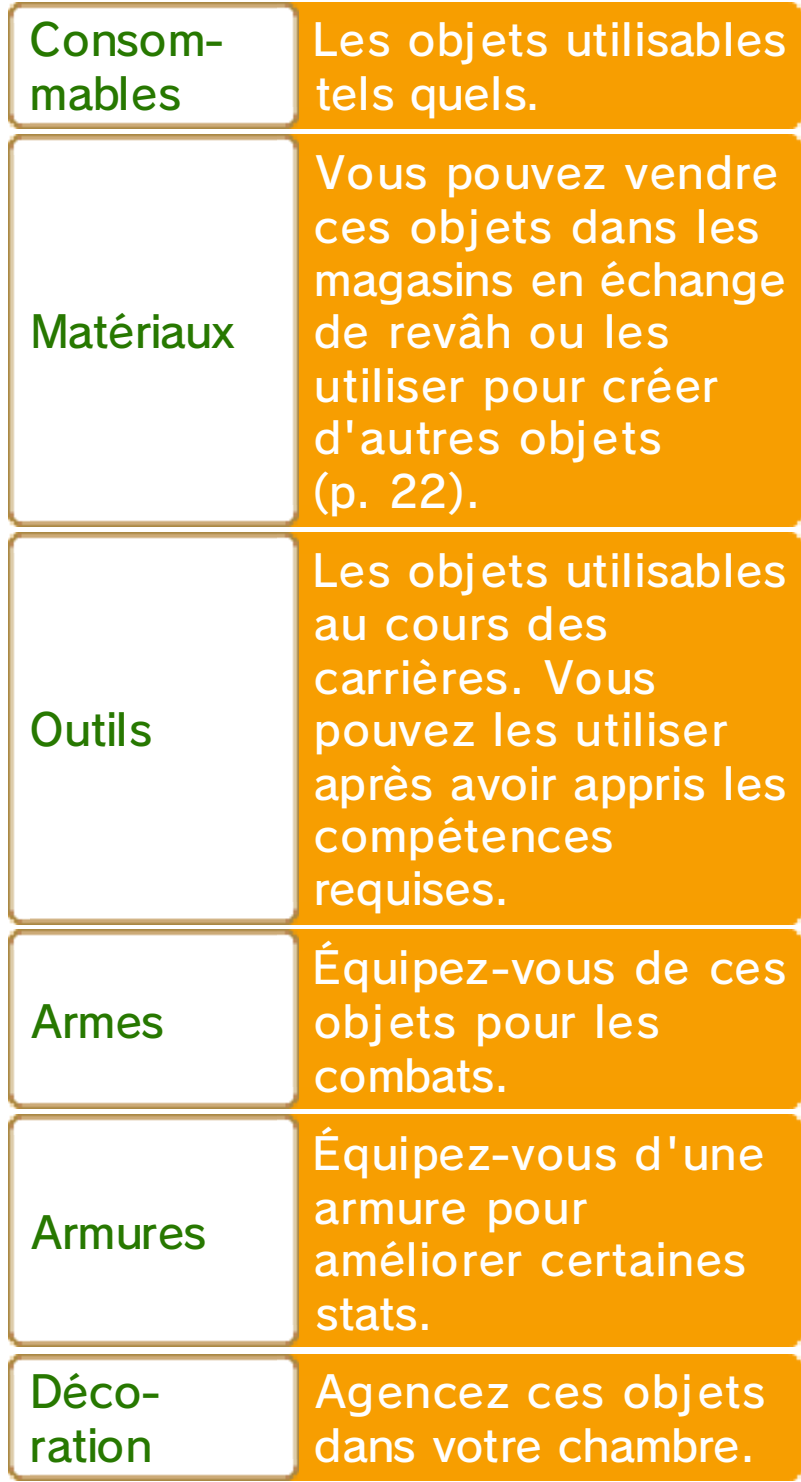

Objets clés Les objets importants rassemblés au cours du jeu.

## Icône Trier

Touchez TRIER [SORT] pour modifier le système de tri de vos objets ou pour jeter ceux dont vous n'avez plus besoin.

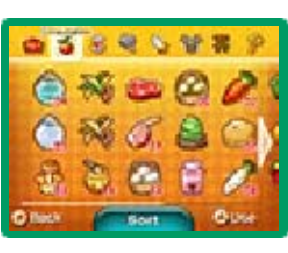

## Licences

Des informations sur les différentes carrières sont disponibles ici : le nombre d'étoiles gagnées, les rangs de carrière atteints, ainsi que les compétences et les

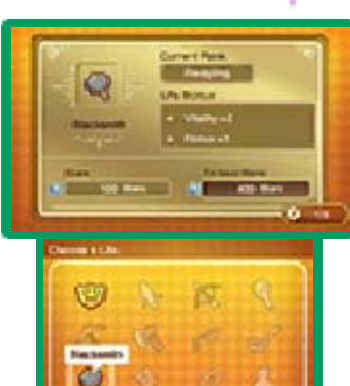

techniques de combat apprises. Appuyez sur  $\otimes$  pour parcourir les différentes informations affichées sur l'écran supérieur, et appuyez sur pour voir les défis reçus dans la carrière sélectionnée. Vous pouvez également appuyer sur  $\heartsuit$  pour voir des recettes si la carrière sélectionnée le permet.

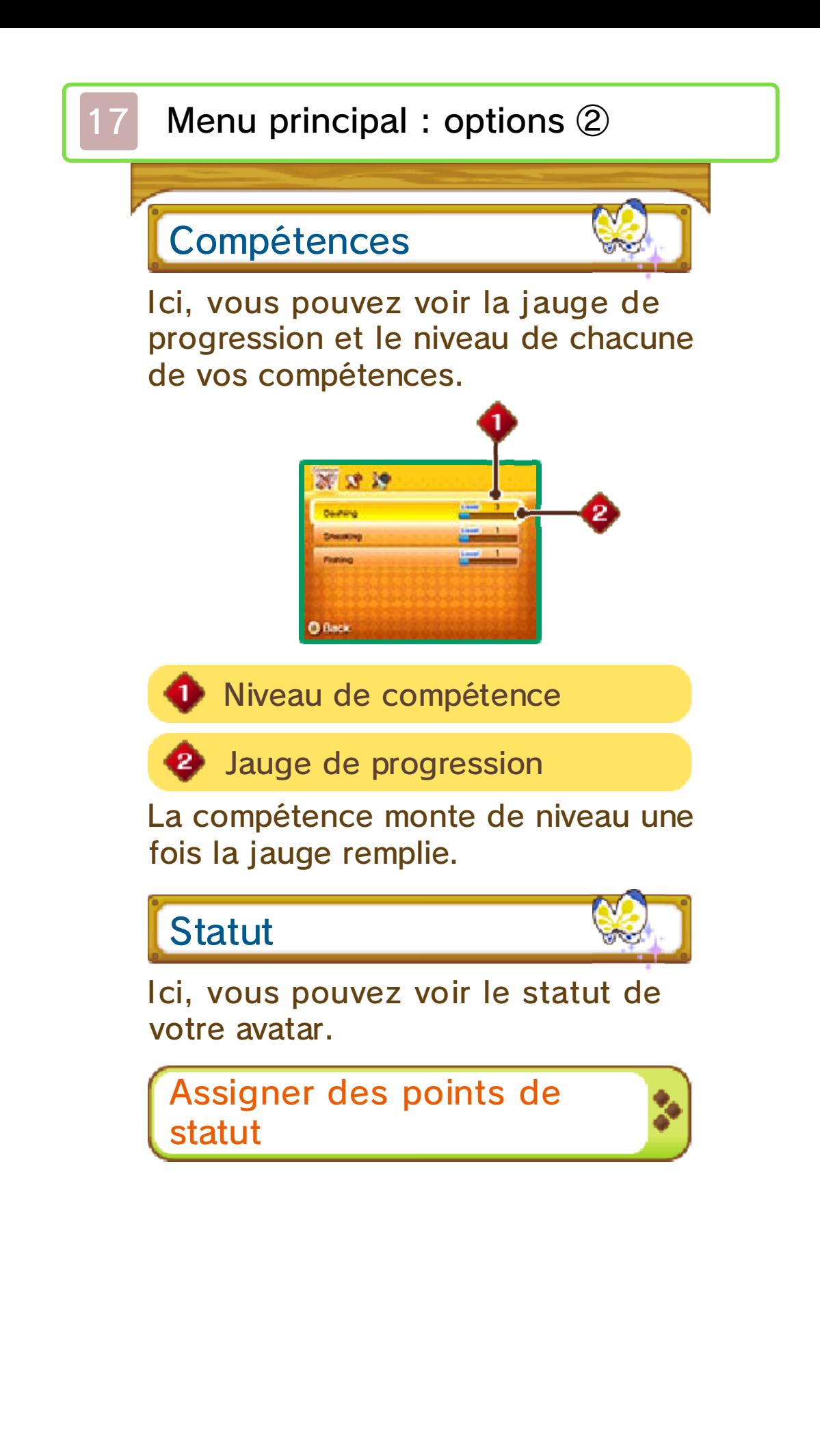

Après avoir sélectionné votre avatar sur l'écran statut, vous pouvez utiliser les points dont

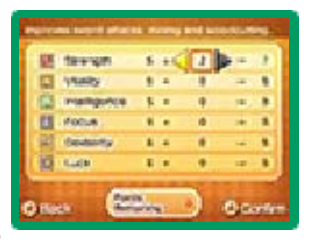

vous disposez pour améliorer vos stats de base. Utilisez G pour naviguer entre les stats, puis utilisez **母 pour y assigner vos points.** Appuyez sur  $\bigcirc$  pour confirmer.

# Liesse

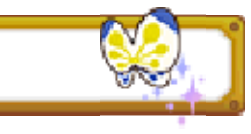

Ici, vous pouvez voir votre niveau de liesse ainsi que les Bonus liesse.

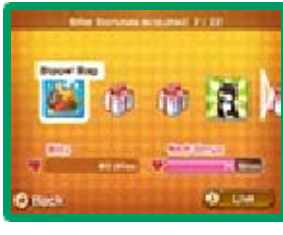

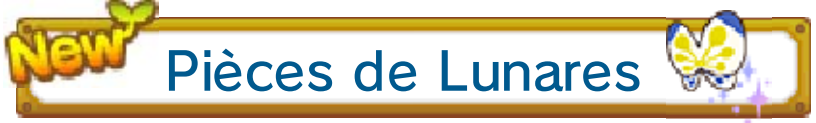

Ici, vous pouvez voir le nombre de pièces de Lunares (p. 23) en votre possession.

## Le passage du temps

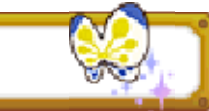

Dans Rêveria, les différents moments de la journée se succèdent, du petit matin à la tombée de la nuit. Sélectionnez DORMIR près du lit de votre chambre (p. 19) ou dans une auberge (p. 20) pour faire avancer le temps jusqu'au matin suivant. Si vous sélectionnez SE REPOSER pendant la journée, il fera nuit à votre réveil. Une fois la nuit tombée, l 'atmosphère en ville est différente et vous pouvez même y entendre de nouvelles conversations.

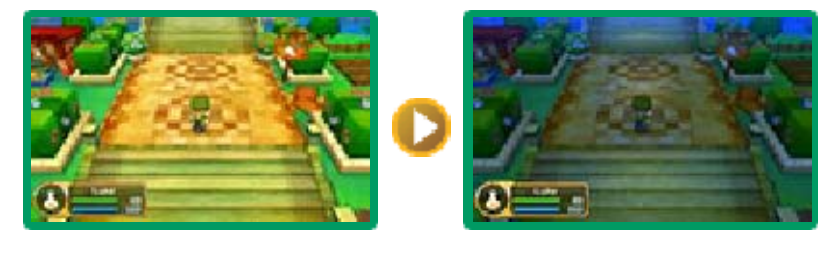

# Récolter des objets

À Rêveria, vous pouvez récolter une multitude de plantes, de fruits, d'insectes, de

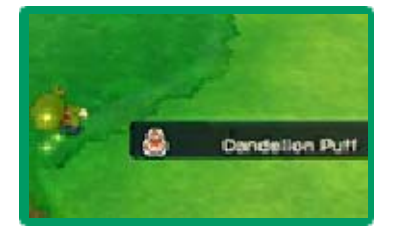

champignons, etc. Vous pouvez ensuite vendre ces objets dans les magasins ou les utiliser en tant qu'ingrédients dans la création de nouveaux objets (p. 22). Cependant, certains objets sont utilisables tels quels.

## Animaux et montures

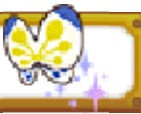

Après avoir gagné assez de points liesse, il est possible de garder un animal de

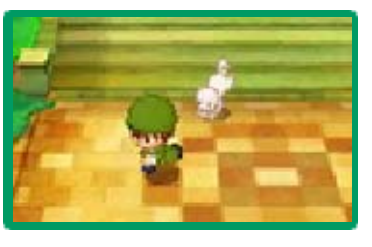

compagnie dans votre chambre ou avoir votre propre monture aux écuries (p. 20). Vous pouvez emmener votre animal de compagnie dans vos aventures, ou chevaucher votre monture dans Rêveria.

# **Combat**

Triomphez de vos ennemis pour recevoir des points d'expérience. Il arrive également que les ennemis vaincus laissent

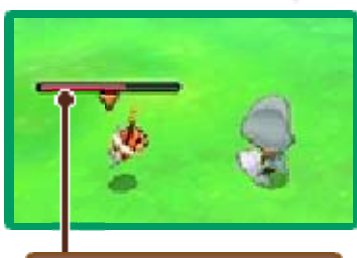

PV des ennemis

des rêvah et des objets derrière eux. Sachez que certains ennemis n'apparaissent qu'une fois la nuit tombée.

Monstres et butins

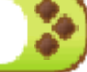

Au cours de vos aventures, vous croiserez des monstres particulièrement

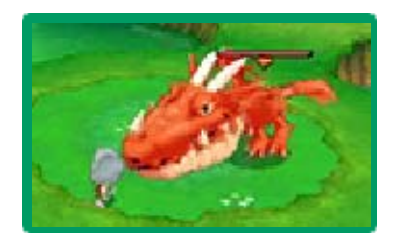

puissants. Une fois vaincus, ces monstres laisseront peut-être un butin derrière eux. Apportez-le à un agent des butins pour recevoir une récompense. Vous trouverez de nombreux agents des butins dans Rêveria, à la fois hors des villes et dans les Guildes des carrières (p. 20).

## À court de PV...

Si vous perdez tous vos PV pendant un combat, votre avatar perdra connaissance. Vous pouvez alors utiliser une potion de vie pour vous relever à cet endroit, ou choisir de revenir dans votre chambre ou au dernier point de sauvegarde.

#### 19 Votre chambre

Voici la chambre de votre avatar. Un certain nombre d'options y sont disponibles.

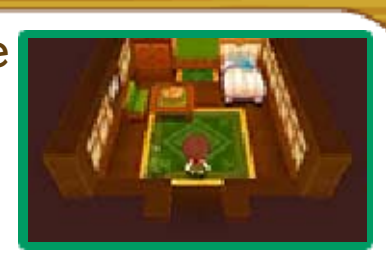

## Menu Ma chambre

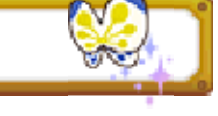

Une fois dans votre chambre, touchez MA CHAMBRE sur l'écran tactile pour afficher le menu. Vous y trouverez les options suivantes :

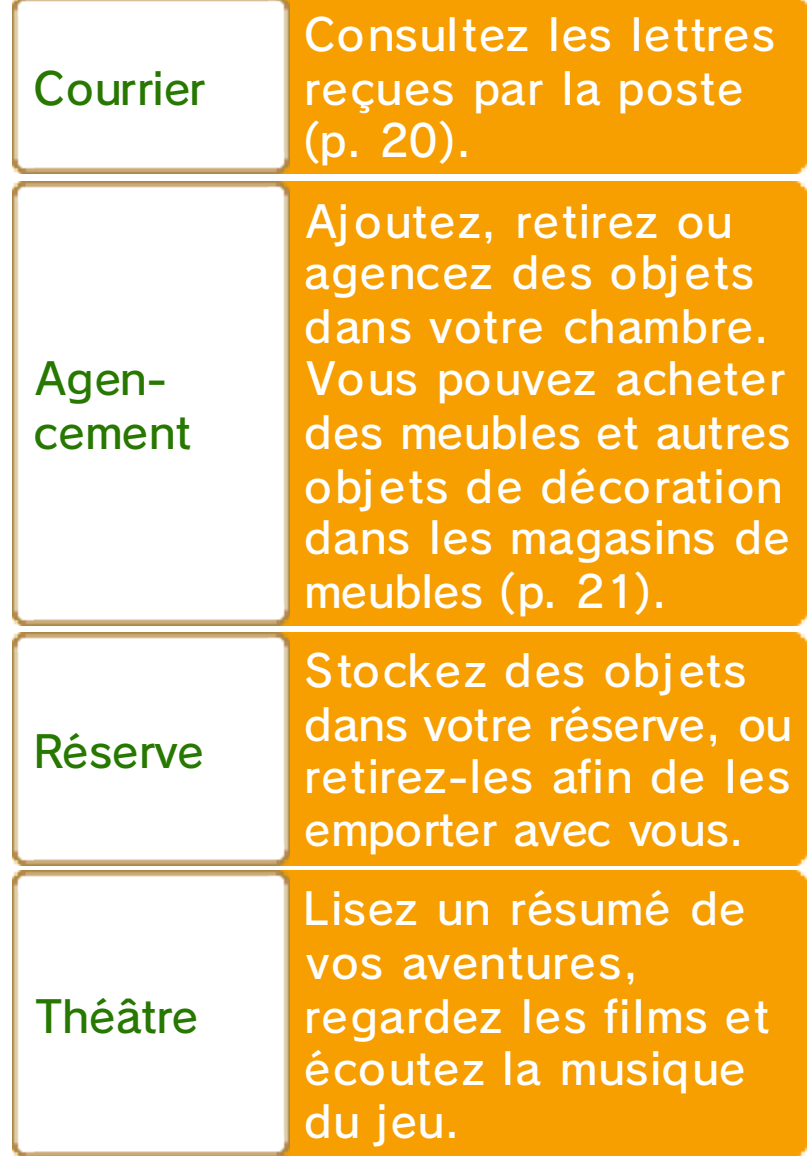

# Parler à Flotillon

Parlez à Flotillon pour voir les points liesse que vous avez gagnés.

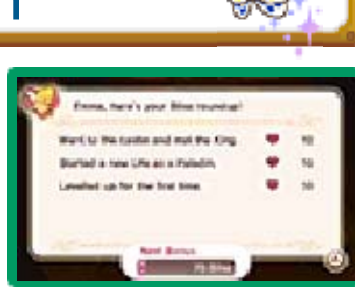

## Bonus liesse

Si vous parlez à Flotillon après avoir gagné assez de liesse, vous pouvez choisir parmi un large éventail de Bonus liesse.

# Votre lit

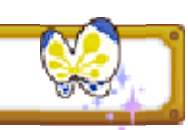

Examinez votre lit pour accéder aux options suivantes :

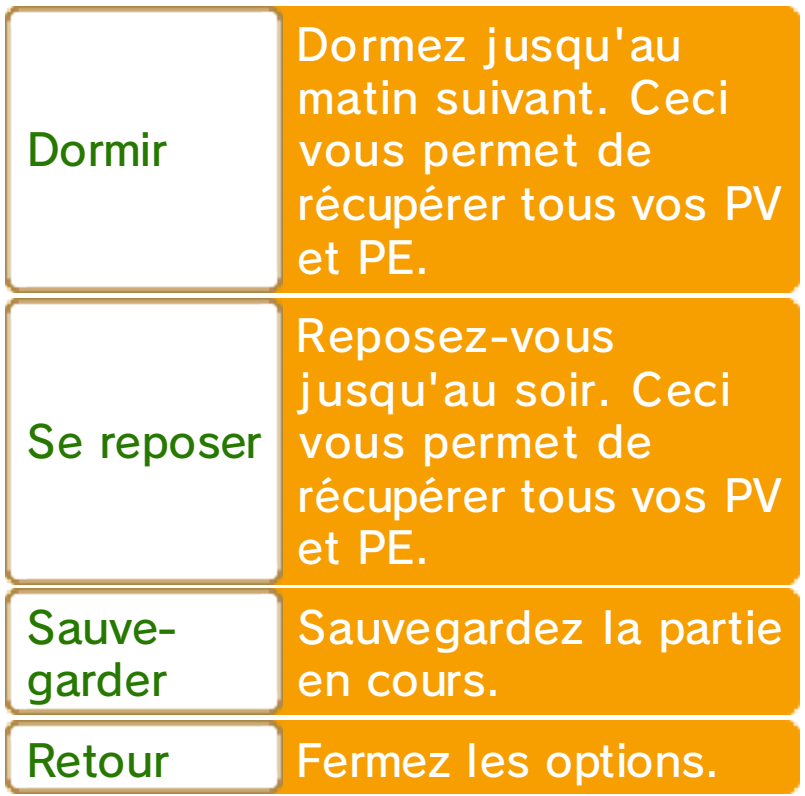

♦ L'option SE REPOSER n'est pas accessible pendant la nuit.

Après avoir suffisamment progressé dans le jeu, vous pouvez déménager pour vous installer dans d'autres maisons de Castel, ou acheter des cottages dans d'autres villes. Le menu Ma chambre de vos cottages est exactement le même que pour votre maison de Castel. Cottages et déménagements

Castel et les autres villes de Rêveria offrent un grand nombre de magasins et autres lieux à visiter, tels qu'une Guilde des carrières et différentes boutiques.

## Guildes des carrières

Ici, vous pouvez obtenir des licences ou apporter des butins à l 'agent des butins contre une récompense. Dans la Guilde des carrières de Castel, vous pouvez également rejoindre ou inviter d'autres joueurs en mode multijoueur (p. 24) et gérer vos paramètres StreetPass (p. 26). Vous pouvez également utiliser le Coffre d'échange en mode multijoueur afin d'échanger des objets avec d'autres joueurs (p. 24).

#### Parler à l'agent interaction

Parlez à l'agent interaction qui se trouve au fond de la Guilde des

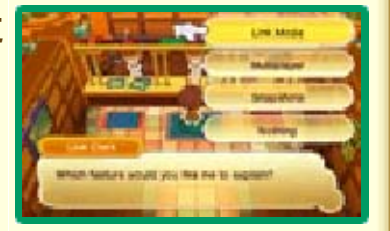

carrières de Castel pour voir des explications sur le mode photos, le mode interaction (p. 25) et le mode multijoueur (p. 24).

Auberges

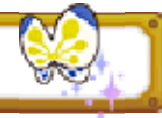

Reposez-vous ou dormez dans les auberges pour récupérer vos PV et vos PE.

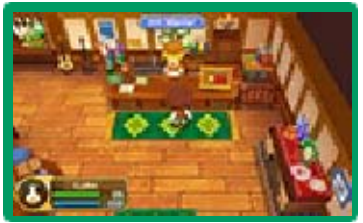

## **Magasins**

Achetez et vendez des objets dans les magasins. Vous trouverez des objets différents

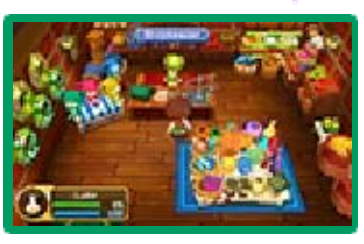

selon le magasin que vous visitez (p. 21).

Ateliers

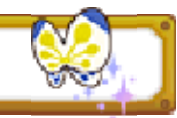

Il existe un grand nombre de lieux vous permettant de créer des objets (p. 22).

## Bureau de poste

Rendez-vous dans le bureau de poste pour soumettre des mots de passe spéciaux à l'agent

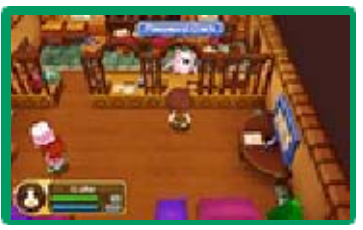

mot de passe. Saisissez-en un valable pour obtenir un objet rare.

#### **Courrier**

Consultez votre courrier pour voir les lettres que vous avez reçues. Vous

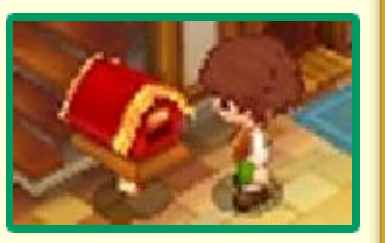

pouvez également relire des tutoriels détaillant différentes fonctions du jeu.

# Écuries

Chaque ville principale possède des écuries. Celles de Castel, par exemple, se

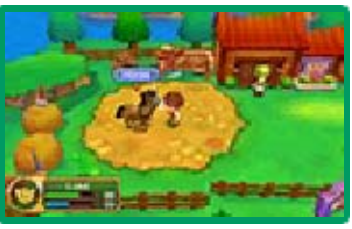

trouvent à Castel sud. Appelez votre monture ou, si vous n'en possédez pas encore, louez-en une auprès d'un employé.

## Hangars et pistes d'atterrissage

Chacune des villes possède également un hangar et une piste d'atterrissage. Le hangar de

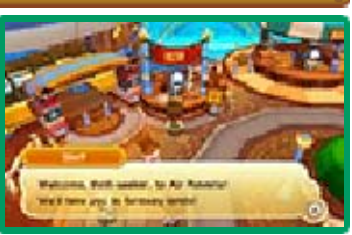

Castel se trouve à Castel sud, tandis que la piste d'atterrissage est située à Castel ouest. Montez à bord d'un vaisseau pour voyager dans Rêveria rapidement et facilement.

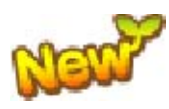

# Statues de la déesse

Offrez une pièce de Lunares (p. 23) à l 'une des nombreuses statues de la

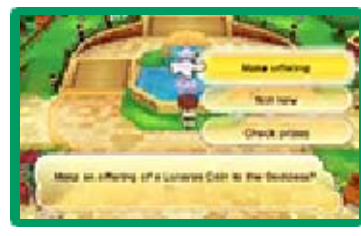

déesse de la région, puis faites un vœu. Vous recevrez ainsi des objets spéciaux.

♦ Progressez suffisamment dans le jeu pour pouvoir faire un vœu auprès d'une statue de la déesse.

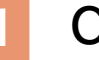

#### **Courses**

# Épiceries

Achetez des objets consommables, des outils, et une variété d'autres objets.

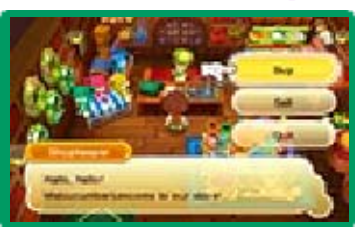

## Boutiques de mode

Achetez des armures à base de tissus et autres vêtements.

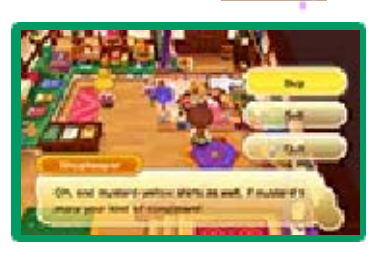

# **Armureries**

Achetez des armes ou des armures à base de cuir ou de métal.

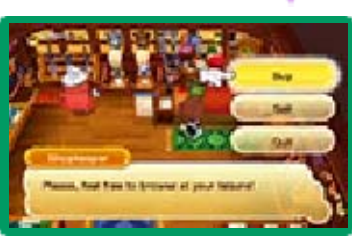

Magasin d'ameublement

Achetez des meubles et des objets de décoration.

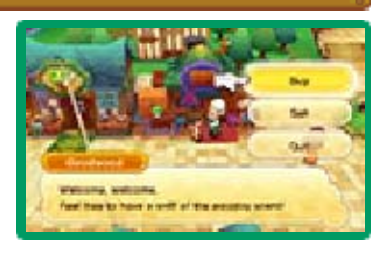

Étals de marché

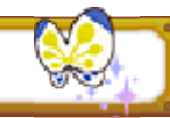

Vous trouverez des étals de marché dans chaque grande ville de Rêveria. Ceux de

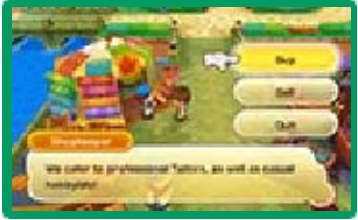

Castel se situent dans le quartier commerçant et le quartier des artisans.

Le quartier commerçant est l'endroit idéal pour acheter des objets consommables, tandis que le quartier des artisans propose un large choix de matériaux.

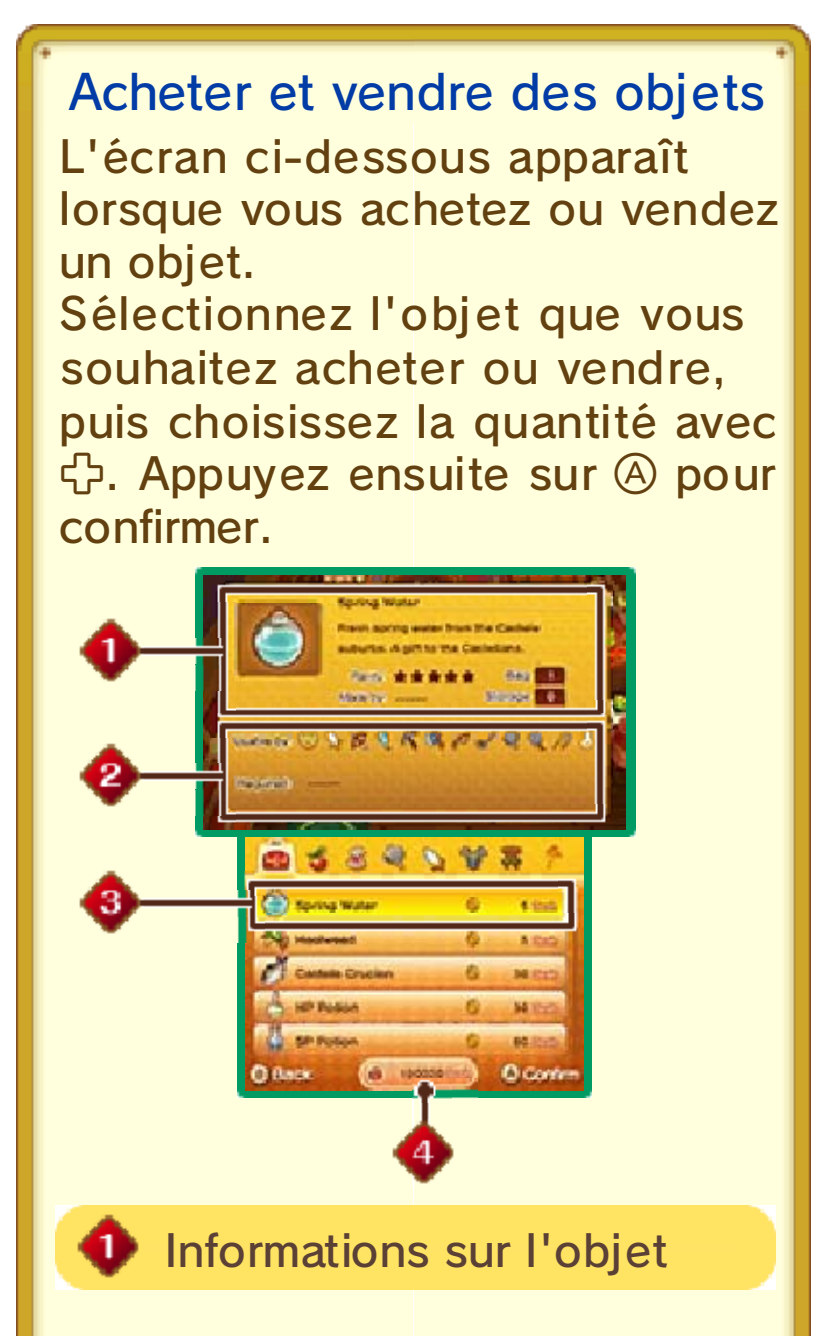

Vous pouvez voir le niveau de rareté de l'objet, le nombre d'exemplaires de cet objet déjà en votre possession, etc.

## <sup>2</sup> Conditions requises

Certains objets ne peuvent être utilisés que dans une certaine carrière, et peuvent nécessiter un niveau, une compétence ou un niveau de compétence particuliers.

Nom et valeur de l'objet

Vos rêvah

**Ateliers** 

Utilisez les matériaux que vous avez récoltés pour créer de nouveaux objets dans les ateliers. Pour cela, il vous faudra obtenir certaines compétences et recettes ainsi que certains matériaux, et bien sûr, les outils adéquats !

## **Lieux**

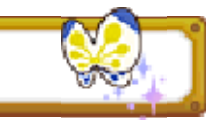

Vous devez vous rendre dans certains lieux pour créer des objets. Ces lieux sont cités ci-dessous pour la ville de Castel.

Bibliothèque royale de Castel (Place de Castel)

Utilisez la compétence Alchimie pour créer des objets de soins, des bombes, et bien plus.

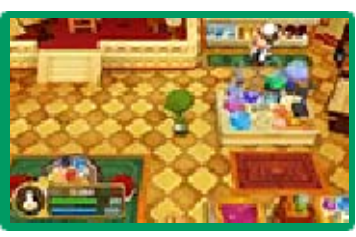

Atelier royal de Castel (Quartier des artisans de Castel)

Utilisez les compétences Forgeage, Couture et Menuiserie pour créer et forger de nombreux objets.

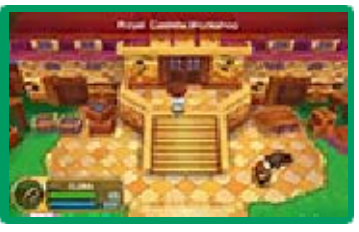

#### Compétences nécessaires et objets à créer

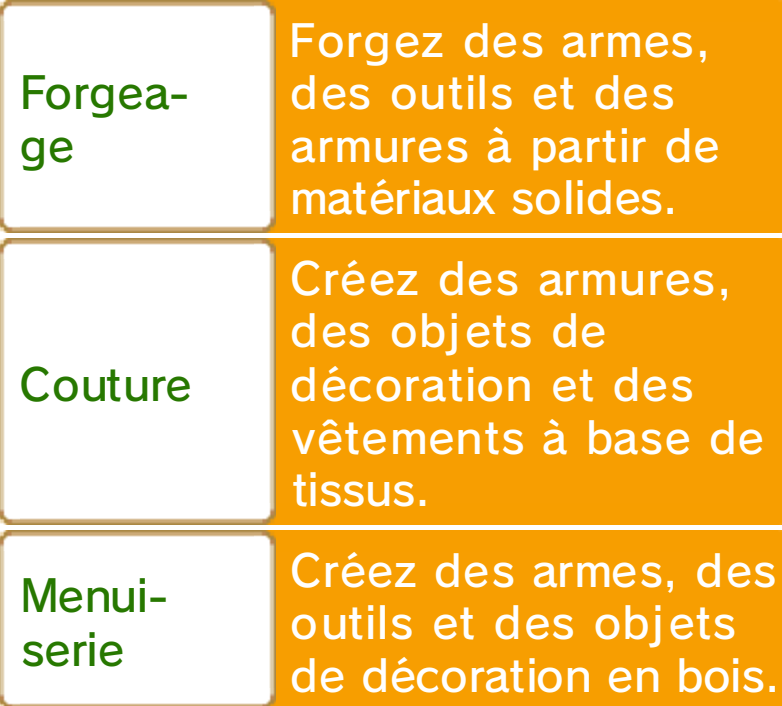

Bistro d'Alfredo (Quartier commerçant de Castel)

Utilisez la compétence Cuisine pour créer de nombreux plats.

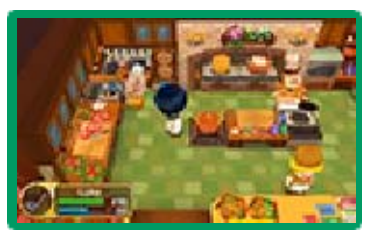

Vous apprendrez de nouvelles recettes en augmentant le rang de votre carrière. Sélectionnez LICENCES dans le menu principal, puis appuyez sur  $\heartsuit$ après avoir sélectionné une carrière pour accéder aux recettes que vous avez apprises. Apprendre des recettes

# Créer un objet

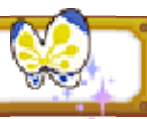

1. À vos marques, prêt...

Les établis présents dans les ateliers sont indiqués par une icône correspondant à

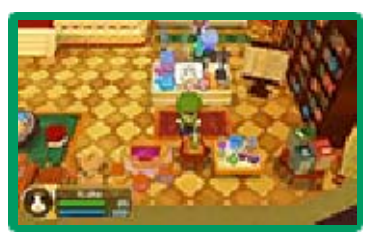

chaque carrière. Équipez-vous de l 'outil nécessaire, placez-vous devant l'établi et appuyez sur  $\textcircled{a}$ .

# 2. Créez !

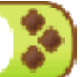

Utilisez & pour vous déplacer entre les différentes parties de l'établi. Placez-vous en face de l'icône de création qui apparaît et suivez les instructions.

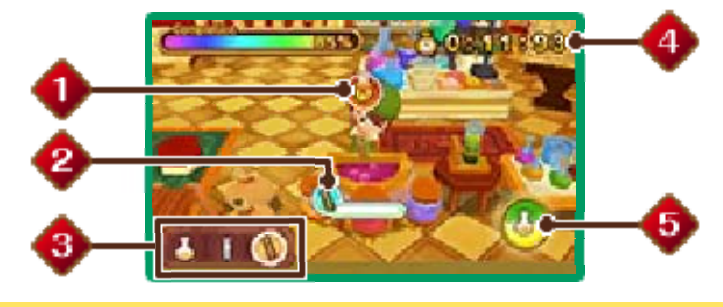

**Ide** Icône de création

Les commandes des différentes icônes de création sont expliquées ci-dessous.

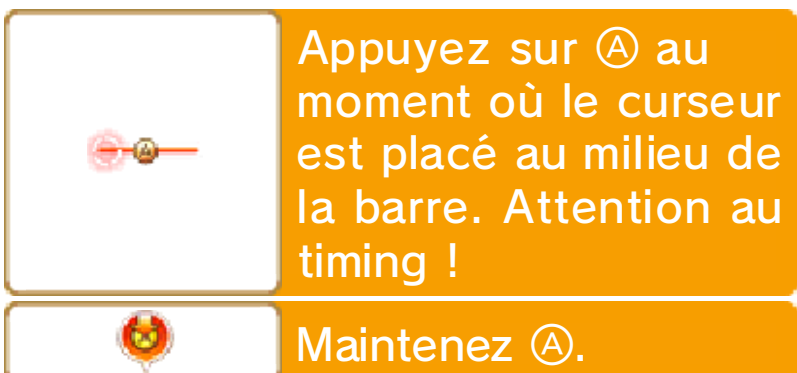

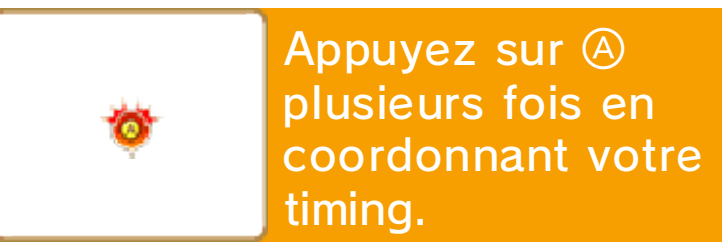

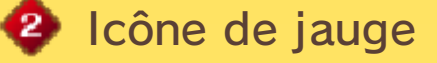

Cette jauge se remplit si vous effectuez les bonnes commandes. Une fois la jauge pleine, l'icône de création suivante apparaîtra.

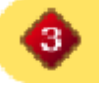

**B** Icône d'étapes de création

**Temps restant** 

La création de l'objet échoue si vous ne terminez pas dans le temps imparti.

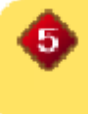

**Jauge de compétence** spéciale

Le niveau de cette jauge augmente à mesure que vous remplissez les icônes de création. Plus vous effectuez les commandes avec succès, plus la jauge de compétence spéciale se remplit rapidement. Une fois la jauge remplie, appuyez sur  $\otimes$  pour utiliser votre compétence spéciale et foncer à travers les étapes automatiquement. Utilisez votre compétence spéciale à bon escient et vous aurez terminé en un rien de temps !

Les objets que vous créez peuvent être sauvegardés par un tiers si vous les échangez via StreetPass ou le mode multijoueur. Pour plus d'informations, veuillez consulter la section Partage d'informations (p. 2).

#### 23 Pièces de Lunares

À propos des pièces de Lunares

Pendant votre progression dans le jeu, vous recevrez des pièces de Lunares de la part

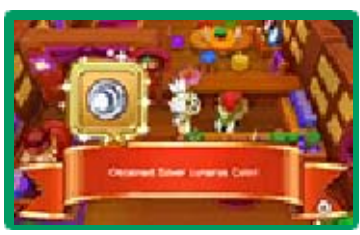

de Maggie et d'autres personnages. Il en existe deux sortes différentes : les pièces d'argent, et les pièces d'or. Grâce à ces pièces, vous pouvez faire des vœux près des statues de la déesse (p. 20) de la région.

#### Pièces d'argent de Lunares

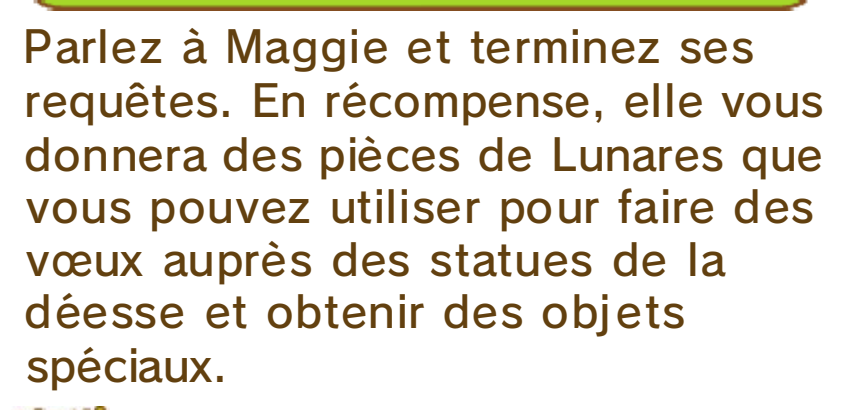

## Pièces d'or de Lunares

Vous recevrez ces pièces de Lunares rares en terminant des requêtes spéciales et quelques-unes des requêtes de Flotillon, proposées plus tard dans le jeu. Vous pouvez également en obtenir en échangeant des pièces d'argent
de Lunares avec un personnage particulier. Grâce à ces pièces, vous obtiendrez des objets extrêmement rares et puissants.

#### Mode multijoueur

## Mode multijoueur (mode multijoueur local) 图 / (Internet) 隐

Partez à l'aventure avec jusqu'à deux autres joueurs. Invitez-les dans votre monde, ou rendez-leur visite, et explorez de tout votre soûl. Grâce à cette fonction, vous pouvez également échanger des objets avec d'autres joueurs. Il existe deux modes de jeu en multijoueur : le mode communication sans fil locale (mode multijoueur local) et le mode multijoueur en ligne (Internet). Jouez avec d'autres joueurs près de vous avec le mode multijoueur local, ou connectez-vous à vos amis partout dans le monde grâce au mode multijoueur en ligne.

◆ Vous pouvez accéder au mode multijoueur après avoir suffisamment progressé dans le ieu.

#### Équipement nécessaire :

- une console Nintendo 3DS par joueur ;
- un exemplaire du logiciel par joueur.

# **Connexion**

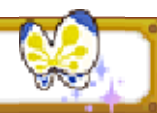

Parlez à l'agent multijoueur dans la Guilde des carrières de Castel et sélectionnez

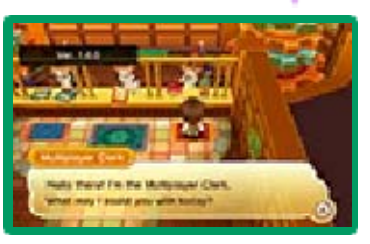

MODE SANS FIL LOCAL ou INTERNET, puis confirmez votre sélection. Sélectionnez ensuite RENDRE VISITE ou INVITER.

♦ Avec le mode multijoueur en ligne, vous ne pouvez jouer qu'avec des joueurs présents sur votre liste d'amis.

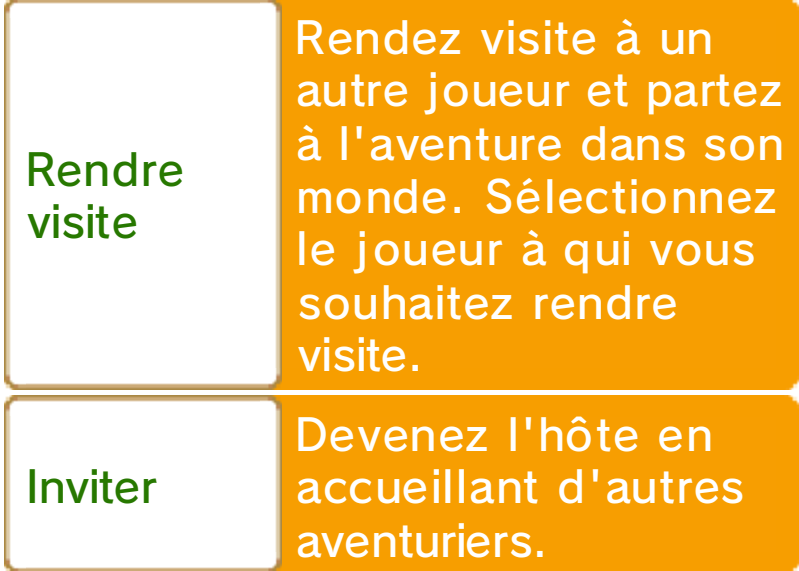

## Conditions du mode multijoueur

Il n'est, bien entendu, pas possible pour les joueurs utilisant déjà

d'extension

le pack

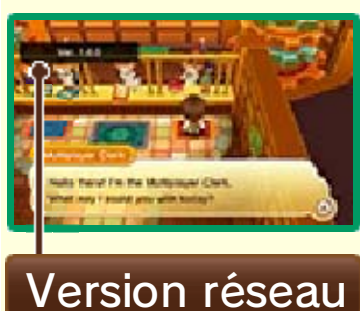

Origin Island de jouer avec des joueurs qui ne le possèdent pas.

Les joueurs utilisant le pack d'extension Origin Island peuvent jouer avec d'autres joueurs l'utilisant également.

Pour plus de détails, veuillez consulter le site officiel.

# Échanger des objets

En mode multijoueur, examinez le Coffre d'échange dans la Guilde des carrières de Castel pour y déposer des objets destinés aux autres joueurs ou pour récupérer les objets qu'ils vous ont laissés.

En mode multijoueur, vous pouvez communiquer avec d'autres joueurs grâce au chat. Touchez CHAT [[CHAT ] sur l'écran principal (p. 8), puis touchez les caractères sur l'écran tactile pour envoyer des messages à d'autres joueurs. Discuter avec des amis

#### Écrire des messages

Il est pratique d'ajouter des phrases souvent utilisées dans votre liste de messages. Vous pouvez sauvegarder vos messages en sélectionnant OPTIONS dans le menu principal, puis ÉCRIRE UN MESSAGE. Le message apparaîtra sur l'écran principal une fois sauvegardé. Pour envoyer un message, il vous suffit de toucher celui que vous désirez envoyer sur l'écran tactile.

♦ Vous devez utiliser le mode multijoueur en ligne pour accéder au chat et échanger des messages.

### 25 Mode interaction

# Mode interaction (Internet) 隐

La première connexion au mode interaction diffère

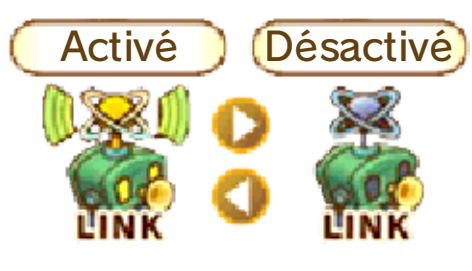

quelque peu du processus habituel.

Touchez [ **1**] sur l'écran principal (p. 8) puis sélectionnez AMIS ⇒ OPTIONS ⇒

PARAMÈTRES INTERACTION et répondre OUI lors de la demande d'activation.

À partir de la seconde connexion,

touchez INTERAGIR [ ] sur l'écran principal (p. 8) pour activer le mode interaction. Pour le désactiver,

touchez à nouveau l'icône INTERAGIR, puis sélectionnez AMIS ⇒ OPTIONS ⇒

PARAMÈTRES INTERACTION et répondre OUI lors de la demande de désactivation.

Lorsque le mode interaction est activé, vous pouvez vous connecter à des amis sur Internet, voir leurs activités, et leur envoyer des messages même si vous jouez seul. Vous pouvez également leur envoyer des messages privés.

 $\blacklozenge$  Vous ne pouvez pas vous

connecter à des joueurs ayant désactivé le mode interaction sur leur logiciel.

♦ Vous ne pouvez pas utiliser le mode interaction en mode multijoueur (p. 24).

#### Applaudir !

Lorsque la situation s'y prête, vous pouvez utiliser l'option Applaudir pendant vos communications avec d'autres joueurs grâce au mode interaction. Par exemple, si vous recevez une notification vous informant que l'un de vos amis est monté de niveau, vous pouvez l'applaudir pour le féliciter !

26 StreetPass

Échanger des données d'avatar (StreetPass) ()

Votre console échangera automatiquement des données d'avatar avec les autres joueurs alentour ayant activé StreetPass pour ce logiciel sur leur console Nintendo 3DS.

Lorsque vous rencontrez un autre joueur via StreetPass, son avatar apparaît dans votre monde en tant qu'habitant de Castel.

♦ Pour permettre les communications via cette fonction, chaque utilisateur doit avoir activé StreetPass pour ce logiciel sur sa console.

### Activer StreetPass

Parlez à l'agent StreetPass dans la Guilde des carrières de Castel et sélectionnez ACTIVER STREETPASS pour activer cette fonction sur ce logiciel.

Sélectionnez VOIR LES PROFILS pour voir votre propre profil et ceux des autres joueurs rencontrés via StreetPass. Vous pouvez également modifier votre profil ici.

Pour désactiver StreetPass pour ce logiciel, parlez à l'agent StreetPass dans la Guilde des carrières de Castel et sélectionnez DÉSACTIVER STREETPASS.

Autrement vous pouvez, depuis le menu HOME, ouvrir les paramètres de la console et sélectionner GESTION DES DONNÉES puis STREETPASS.

Touchez l'icône du logiciel, puis sélectionnez DÉSACTIVER STREETPASS.

### Les nouveaux habitants de Castel

Les avatars rencontrés via StreetPass apparaîtront dans le jeu en tant qu'habitants de Castel. Allez parler à ces avatars pour augmenter votre niveau d'amitié avec eux. Si vous discutez suffisamment, vous deviendrez de plus en plus proches et vous finirez peut-être même par recevoir un cadeau !

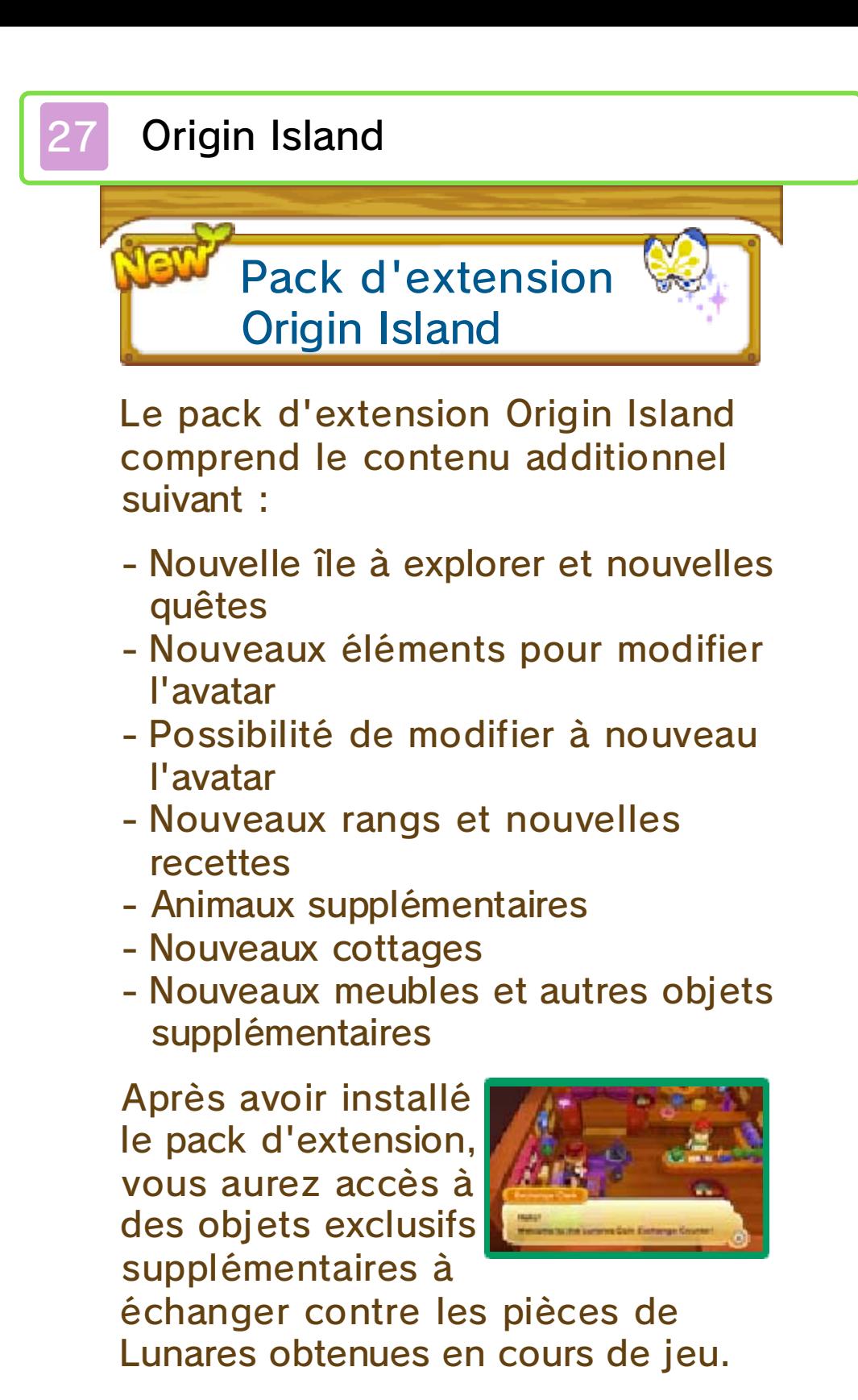

## Attention

L'utilisation des fonctions multijoueur et StreetPass ne sera possible qu'avec d'autres détenteurs du pack d'extension. L'option StreetPass vous permet de rencontrer des joueurs qui ne possèdent pas le pack d'extension Origin Island, mais vous ne pouvez pas recevoir de cadeaux correspondants à celui-ci.

Après l'achat, le pack d'extension Origin Island devra être activé dans le jeu comme décrit ci-dessous :

Attention ! Révélations !

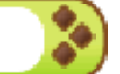

- Terminez l'histoire principale
- Pouvoir inviter aussi bien Yuélia qu'Aélia.
	- Yuélia : elle devient
	- automatiquement votre alliée une fois l'histoire principale terminée Aélia : vous devez atteindre le niveau 45
- Atteignez le niveau 50
- Parlez avec Yuélia chez vous après avoir rempli les conditions ci-dessus.

Des informations relatives à l'achat du pack d'extension Origin Island se trouvent plus bas.

♦ Vous devez disposer de deux blocs libres minimum sur votre carte SD afin de télécharger le pack d'extension Origin Island.

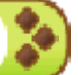

## Acheter le pack d'extension Origin Island

1. Sur l'écran titre, sélectionnez la seconde option CONTENU PAYANT **[PAYABLE** 

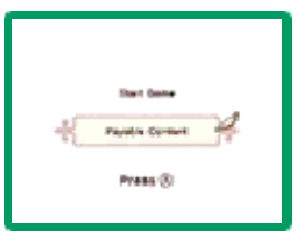

CONTENT], puis sélectionnez OUI lorsque la demande de connexion à Internet apparaît.

- 2. Sélectionnez PACK D'EXTENSION ORIGIN ISLAND puis appuyez sur POURSUIVRE. Lisez attentivement les précautions d'emploi avant de sélectionner SUIVANT.
- 3. Sélectionnez ACHETER.
- 4. Sélectionnez ACHETER une nouvelle fois pour démarrer le téléchargement.
- 5. Une fois le téléchargement terminé, démarrez le jeu et sélectionnez JOUER pour jouer avec le pack d'extension Origin Island.

# Achat de contenu

- Vous pouvez consulter le contenu acheté dans l 'historique des activités de votre compte Nintendo eShop.
- Ce contenu ne peut être ni remboursé, ni échangé contre d'autres produits ou services.
- Une fois acheté, ce contenu peut

être téléchargé à nouveau gratuitement.

 ♦ Il est possible que ce contenu ne soit plus disponible si le service est interrompu temporairement ou définitivement, ou si vous effacez votre compte Nintendo eShop. Pour plus de détails, consultez le mode d'emploi électronique du Nintendo eShop.

● Ce contenu est sauvegardé sur la carte SD.

● Ce contenu ne peut être utilisé que sur la console sur laquelle il a été acheté. Même si vous insérez la carte SD dans une autre console, ce contenu ne pourra pas être utilisé.

#### Approvisionner votre compte

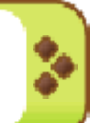

Pour acheter le pack d'extension Origin Island, votre compte doit être suffisamment approvisionné. Si votre solde est insuffisant, il vous sera proposé de l'approvisionner. Sélectionnez APPROVISIONNER [ADD FUNDS] pour le faire.

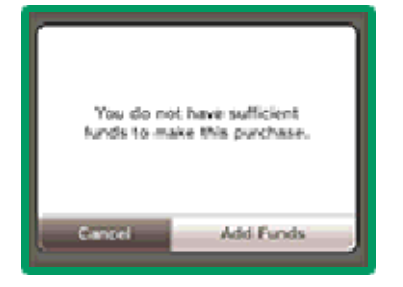

Pour approvisionner votre compte, vous pouvez utiliser :

- une Nintendo eShop Card,
- un code d'activation Nintendo eShop,
- une carte bancaire.
- ♦ Vous pouvez enregistrer les informations de votre carte bancaire dans la console. Si vous le faites, vous n'aurez plus besoin de saisir ces informations lors d'approvionnements futurs.
- ♦ Vous pouvez effacer les informations de votre carte bancaire à tout moment depuis les paramètres du Nintendo eShop, en sélectionnant PARAMÈTRES / AUTRES.

### 28 Nous contacter

Pour plus d'informations sur ce logiciel, visitez le site Nintendo : www.nintendo.com

Pour obtenir de l'aide technique, consultez le mode d'emploi de votre console Nintendo 3DS ou visitez le site :

support.nintendo.com